# KRAMER

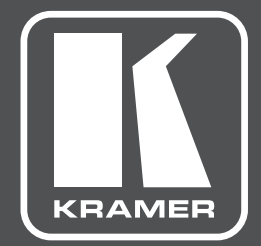

# **РУКОВОДСТВО ПОЛЬЗОВАТЕЛЯ**

# **VM-4HDT МОДЕЛЬ:**

**Передатчик HDMI по витой паре HDBaseT с четырьмя выходами**

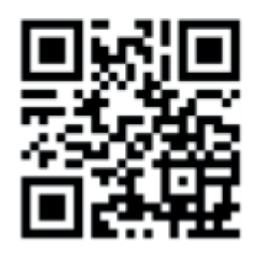

### КРАТКОЕ ПРАКТИЧЕСКОЕ РУКОВОДСТВО **VM-4HDT**

Данное руководство призвано помочь вам в первоначальной установке и эксплуатации устройства. Более подробную информацию, а также актуальную версию Руководства можно скачать на нашем сайте http://www.kramerav.com/manual/vm-4hdt, либо воспользовавшись QR-кодом.

 $\blacktriangledown$ 

Резиновые ножки – 4 шт.

Набор для монтажа для приборов серии TOOL

#### **Шаг 1: Проверка комплекта поставки**

- Передатчик **VM-4HDT**
- Блок питания (5 В)
- Краткое практическое руководство 1 шт.

#### **Шаг 2: Установите VM-4HDT**

Приклейте резиновые ножки и установите прибор на стол, либо установите **VM-4HDT** в стойку (воспользуйтесь для этого адаптером **RK-T2B**, приобретаемым отдельно).

#### **Шаг 2: Подключите входы и выходы**

Всегда отключайте питание приборов перед их подключением к **VM-4HDT**. Для обеспечения максимального качества всех подключений мы рекомендуем использовать фирменные кабели Kramer.

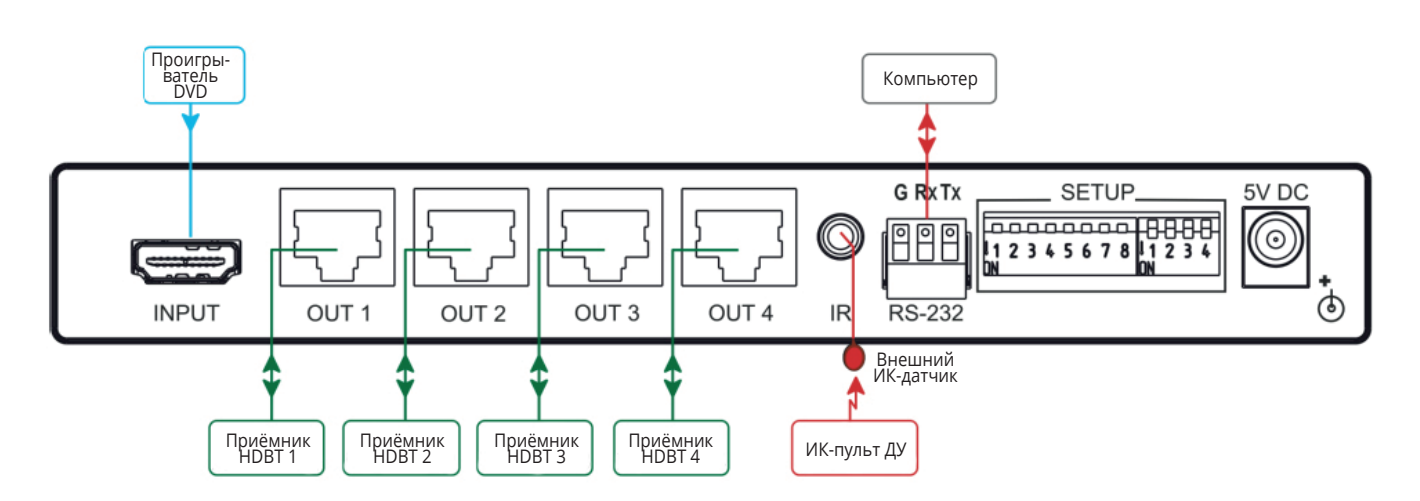

#### **Распиновка разъёма RJ-45**

Для разъёма HDBaseT см. типовую схему подключения ниже.

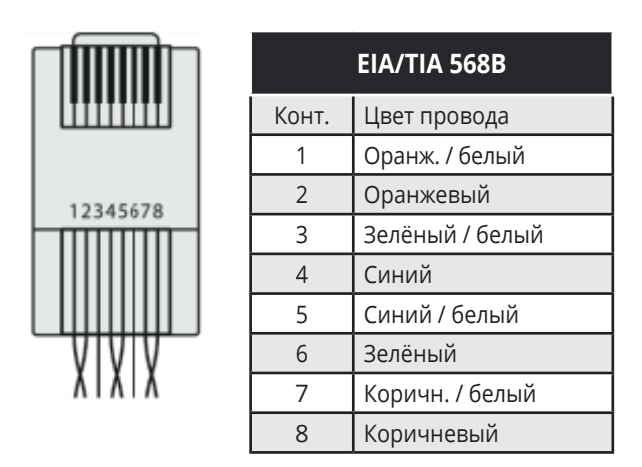

Для обеспечения надлежащего расстояния передачи и качества используйте фирменный кабель BC-UNIKAT. Он был разработан специально, и по качеству намного превосходит стандартные кабели CAT 5/CAT 6.

#### **Шаг 4: Подключите питание**

Подключите к устройству штатный блок питания 5 В, сам блок включите в розетку электросети.

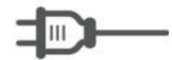

#### **Шаг 5: Настройте положение DIP-переключателей**

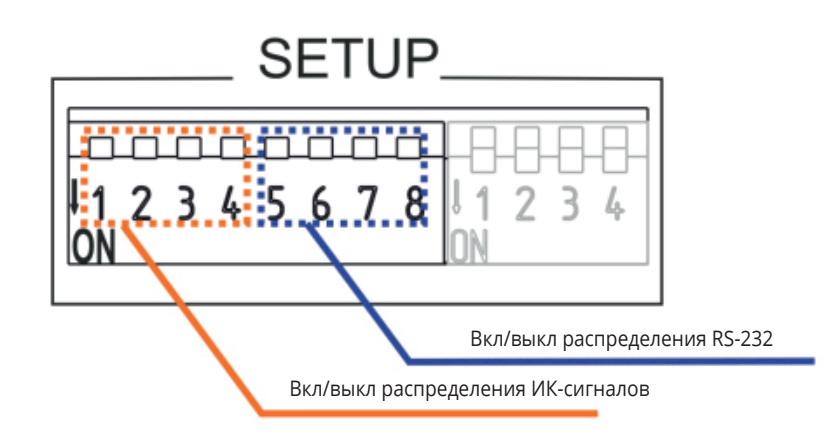

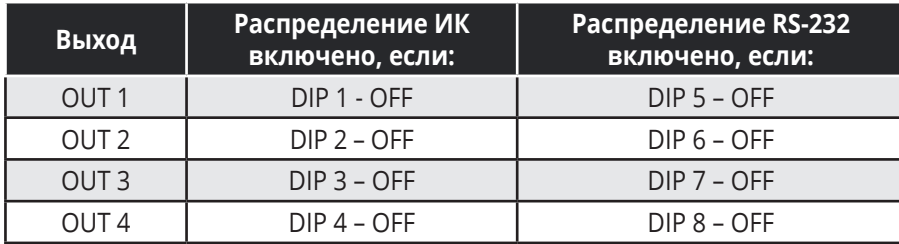

Например, переключение DIP 1 и 3 в положение OFF (вверх) активирует распределение ИК-сигналов на выходы 1 и 3, на выходах 2 и 4 поддержка ИК будет отключена (DIP 2 и 4 в положении ON, вниз).

### **Шаг 6: Получение EDID**

Чтобы проверить текущий EDID, нажмите один раз кнопку EDID. Каждое последующее нажатие будет переключать источник EDID:

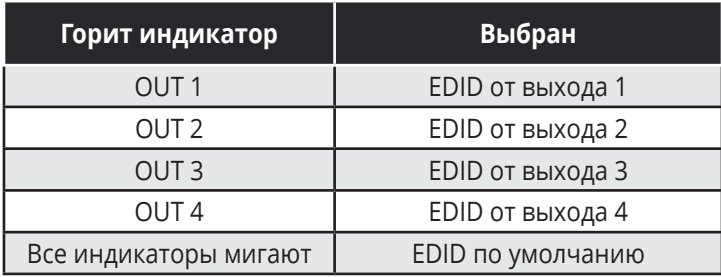

Выбрав EDID нужного источника (будет гореть соответствующий индикатор), просто перестаньте нажимать кнопку EDID.

# **СОДЕРЖАНИЕ**

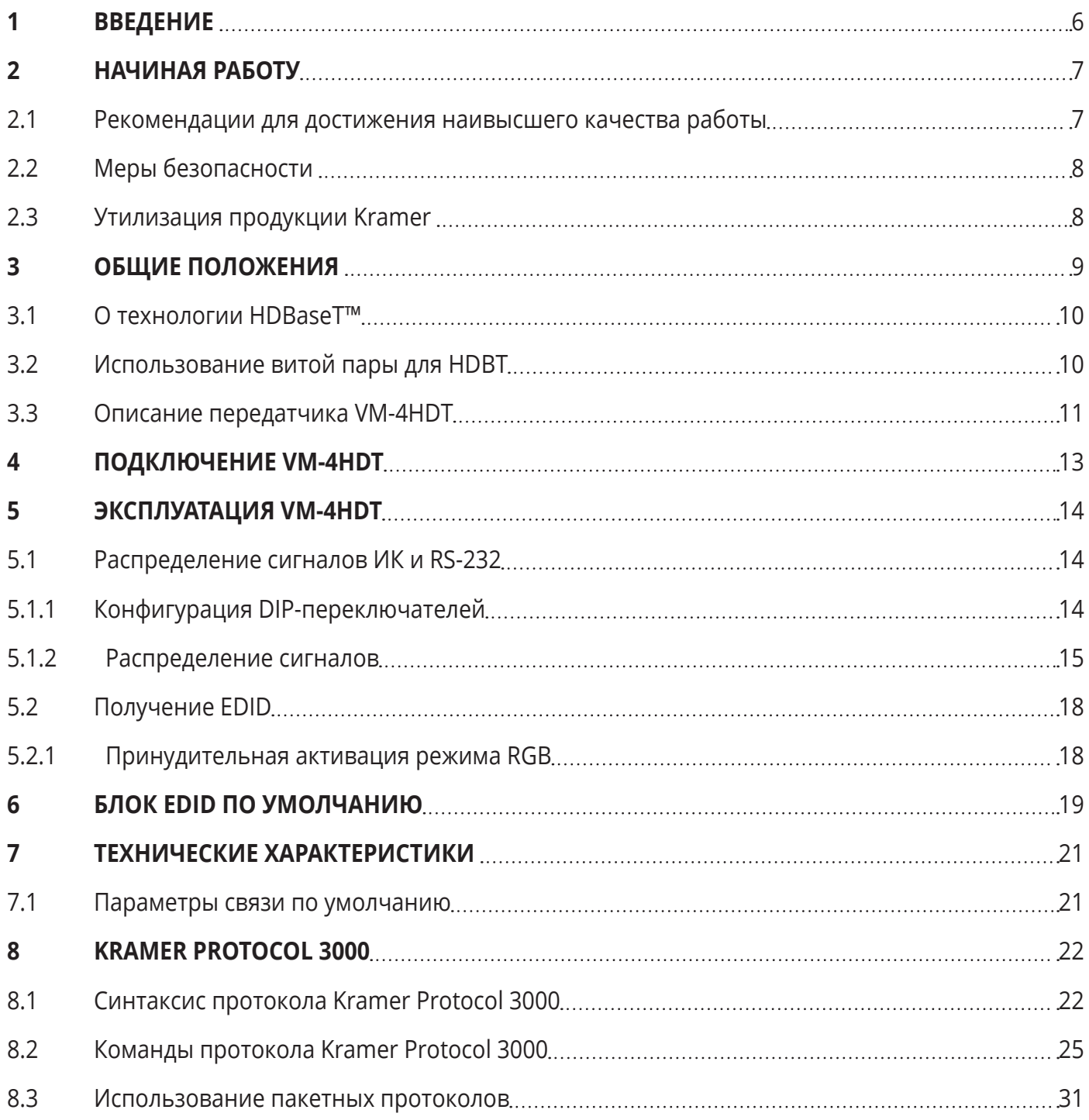

# **1 ВВЕДЕНИЕ**

Вас приветствует компания Kramer Electronics. Начиная с 1981 года, Kramer Electronics поставляет на мировой рынок самые современные, инновационные, технические решения, предназначенные для решения вопросов, возникающих при работе с видео, аудио и презентациями.

В последние годы компания приложила значительные усилия, направленные на модернизацию и обновление линейки продукции, сделав ее конкурентной, как никогда прежде.

Наш модельный ряд, сейчас насчитывающий более 1000 приборов, подразделяется

по функциональности на группы:

Группа «Усилители-распределители»;

Группа «Коммутаторы и матричные коммутаторы»;

Группа «Системы управления»;

Группа «Преобразователи форматов и синхропроцессоры»;

Группа «Удлинители интерфейсов и репитеры»;

Группа «Специальные AV-устройства»;

Группа «Масштабаторы и преобразователи развертки»;

Группа «Кабели, разъёмы, инструменты»;

Группа «Решения для инсталляторов»;

Группа «Аксессуары и адаптеры для стоек»;

Группа «Sierra Video Systems»;

Группа «Digital Signage»;

Группа «Аудио»;

Группа «Комплексные решения».

Благодарим вас за приобретение передатчика **VM-4HDT**, он подойдёт для решения следующих задач:

- Обеспечение работы оборудования в конференц-залах и переговорных
- Обеспечение работы мультимедийного оборудования
- Поддержка вещательной аппаратуры
- Обеспечение работы временных и постоянных инсталляций

# **2 НАЧИНАЯ РАБОТУ**

Перед началом работы рекомендуется:

- Аккуратно удалить упаковку, сохраняя оригинальную тару и упаковочный материал (для возможной перевозки в будущем)
- Сверить комплектность с указанной в данном руководстве

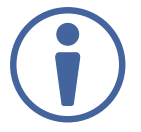

На сайте http://www.kramerav.com/downloads/VM-4HDT. Вы всегда найдете самые актуальные технические документы, программы, а также сможете обновить встроенное программное обеспечение (если это предусмотрено прибором).

### **2.1 Рекомендации для достижения наивысшего качества работы**

Для получения наилучших результатов:

- Используйте соединительные кабели только хорошего качества (мы рекомендуем кабели Kramer с повышенными характеристиками для сигналов высокого разрешения). Это поможет избежать влияния электромагнитных помех, ухудшения сигнала из-за плохого согласования, а также повышенного уровня шумов, что зачастую является следствием использования кабелей низкого качества
- Не допускайте укладывания кабелей плотными витками, а также скручивания свободных концов кабелей в виде тугой спирали
- Избегайте помех от расположенного рядом электрооборудования, которые могут негативно сказаться на качестве сигнала

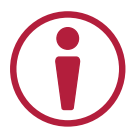

Располагайте устройство как можно дальше от мест с повышенной влажностью и запылённостью, а также не подвергайте его чрезмерному воздействию прямых солнечных лучей.

### **2.2 Меры безопасности**

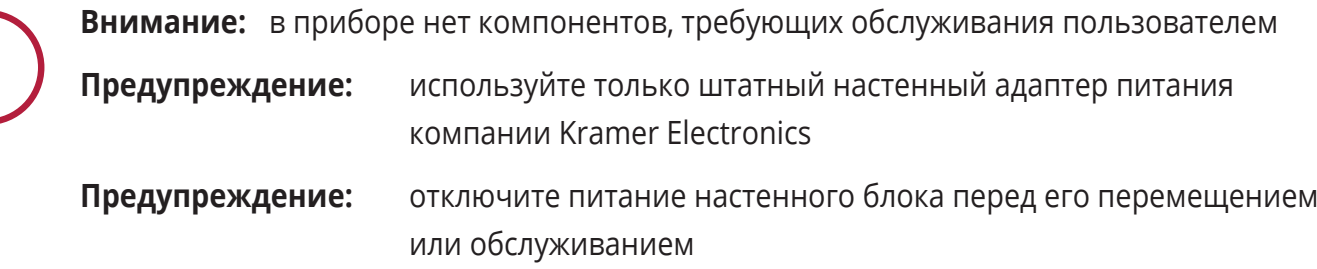

### **2.3 Утилизация продукции Kramer**

Положения директивы ЕС об отходах электрического и электронного оборудования (WEEE) 2002/96/ EC требуют от производителей минимизировать объемы продукции, утилизируемой путем закапывания или сжигания, призывая проводить ее сбор и переработку. Компания Kramer, для того чтобы соответствовать требованиям данной Директивы (WEEE), провела ряд консультаций с Европейской сетью по переработке отходов (EARN) и заявляет настоящим, что готова взять на себя любые расходы по переработке и утилизации продуктов компании, поступивших на предприятия Европейской сети (EARN). Для получения подробной информации относительно порядка переработки продукции Kramer в Вашей стране рекомендуем воспользоваться соответствующим разделом сайта http://www.kramerelectronics.com/support/recycling/.

# **3 ОБЩИЕ ПОЛОЖЕНИЯ**

**VM-4HDT** – это высококачественный передатчик 1:4 сигналов HDMI по технологии HDBaseT (HDBT). Он выполняет приём сигнала HDMI от источника, компенсацию его АЧХ, перетактирование и распределение на четыре одинаковых выхода типа HDBT. **VM-4HDT** поддерживает видеосигналы высокой четкости с качеством до 4Кх2К, включая DVI разрешением до WUXGA и 1080р.

Основные особенности **VM-4HDT**:

- Максимальная скорость передачи данных до 10,2 Гбит/с (3,4 Гбит/с на канал)
- Поддержка HDMI: 3D, Deep Color, x.v.Color™, Lip Sync, несжатое аудио HDMI, Dolby TrueHD, DTS-HD, CEC (только для выхода 1)
- Поддержка HDCP (обратите внимание, что при работе с HDCP-источниками на выходы будет передаваться HDCP-защищенный контент)
- Фирменная технология Equalization & re-Klocking™ для компенсации АЧХ и перетактирования сигналов, что увеличивает дальность их передачи
- Фирменный алгоритм I-EDIDPro™ для обработки и использования EDID-данных, гарантирующий подключение внешних устройств в режиме Plug&Play
- EDID-данные по умолчанию для ускорения начала работы с прибором Данная функция позволят вам подключать к **VM-4HDT** внешние устройства без необходимости подключения дисплея
- Поддержка работы с EDID Designer через порт USB
- Сквозная передача 3D-контента
- Источник питания 5 В
- Корпус размера серии MegaTOOLS, что позволяет устанавливать в одно место 1Uстойки сразу два прибора (требуется адаптер RK-T2B, приобретаемый отдельно)

**VM-4HDT** поддерживает передачу сигналов разрешением до 2К на расстояние до 70 м и сигналов 4К на расстояние до 40 метров (с применением кабеля BC-UNIKAT).

### **3.1 О технологии HDBaseT™**

HDBaseT™ – это современная универсальная технология подключения и связи (поддерживается правообладателем HDBaseT Alliance). Она прекрасно подходит для работы с профессиональным AV-оборудованием, в т.ч. домашними системами, выступая в роли цифровой локальной сети. Это позволяет заменить пучки разнообразных кабелей единственным кабелем LAN-сети, по которому и осуществляется передача, например, несжатого видео высокой чёткости, аудио, сигналов ИК и других интерфейсов управления.

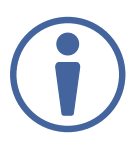

Все устройства, упоминаемые в данном Руководстве, имеют сертификацию HDBaseT.

# **3.2 Использование витой пары для HDBT**

Инженеры компании Kramer разработали специальные витые пары BC-UNIKAT (CAT6a, 23 AWG), они обеспечивают максимальное качество работы всего HDBaseT оборудования, более того, они по всем характеристикам превосходят стандартные кабели CAT 5/CAT 6.

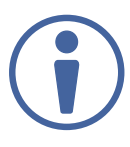

Мы настоятельно рекомендуем использовать только экранированные витые пары.

### **3.3 Описание передатчика VM-4HDT**

На рис. 1 приведён общий вид **VM-4HDT**.

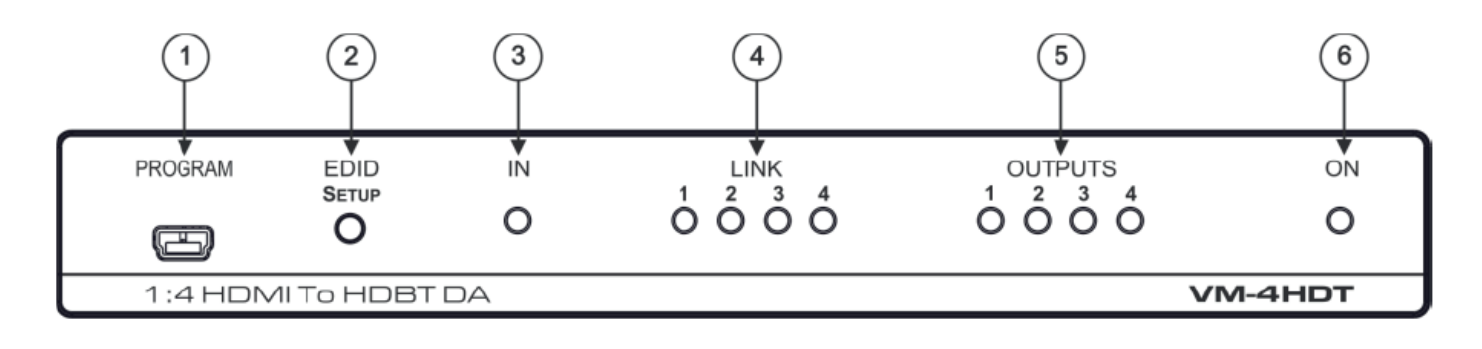

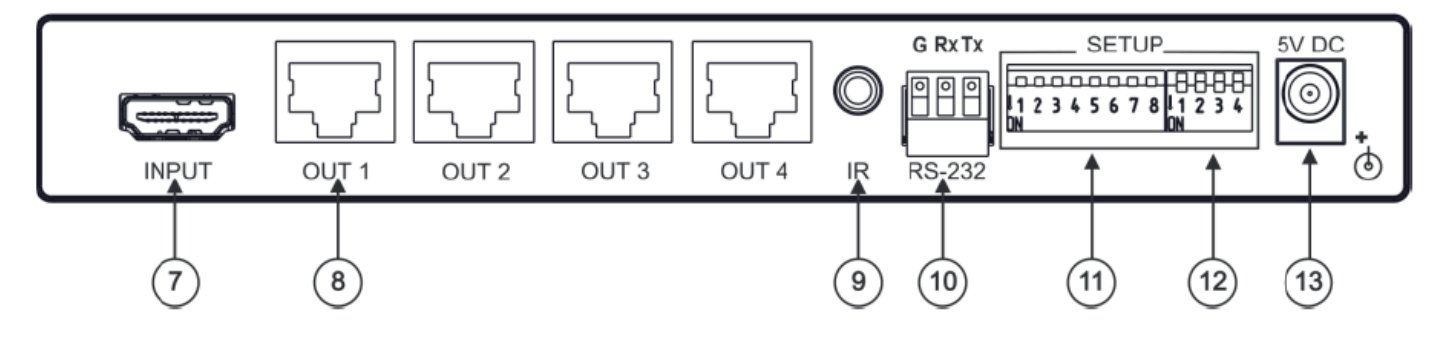

Рис. 1. Передатчик **VM-4HDT**

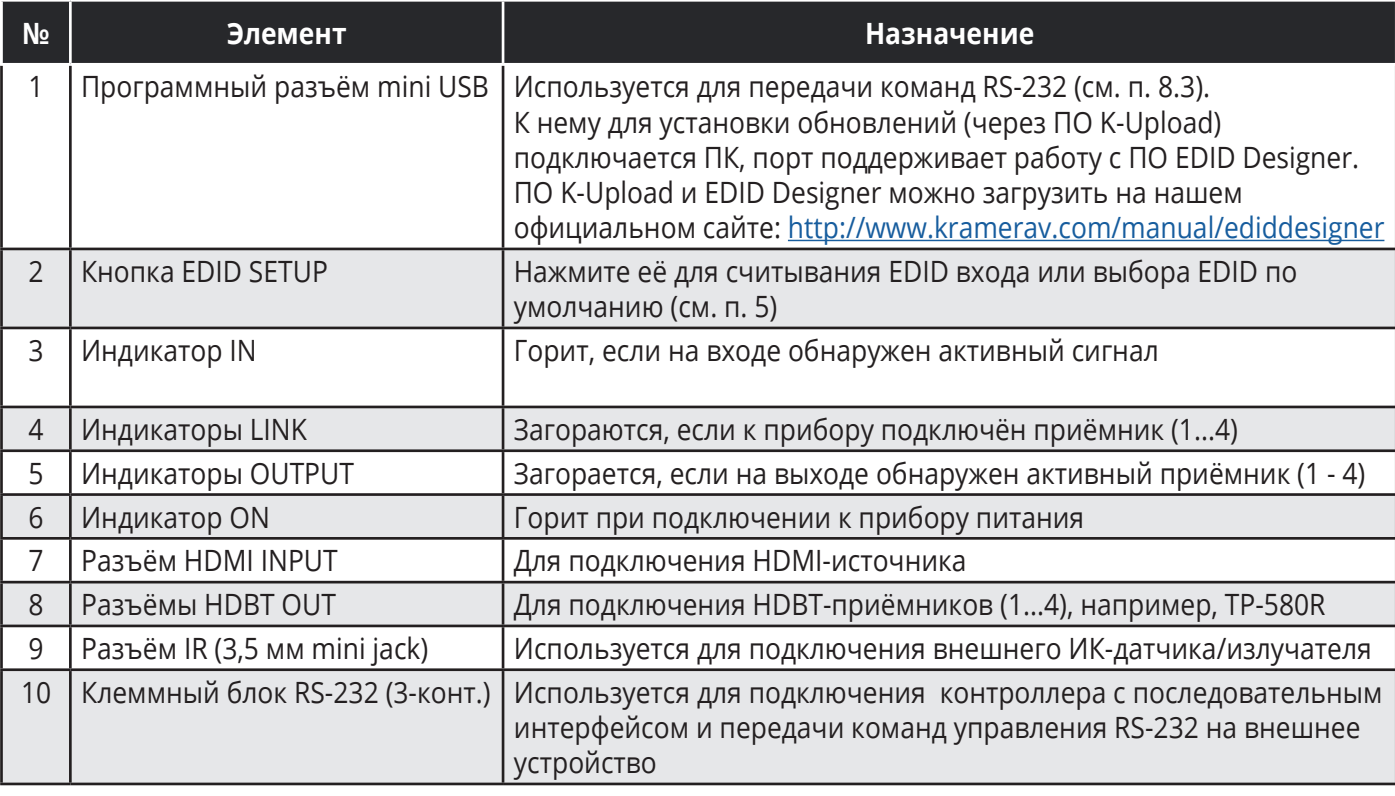

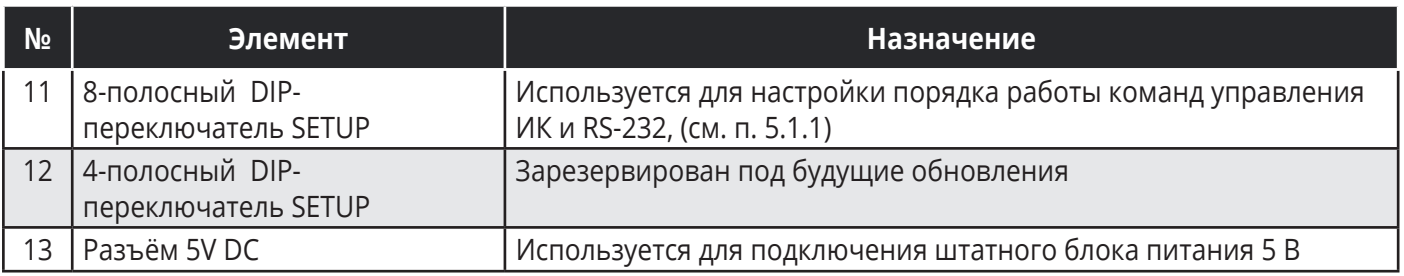

# **4 ПОДКЛЮЧЕНИЕ VM-4HDT**

Обязательно отключайте питание всех приборов, подключаемых к **VM-4HDT**. После подключения вначале включите питание **VM-4HDT** и только затем питание всех внешних устройств.

Подключайте **VM-4HDT** так, как это показано на типовой схеме на рисунке 2.

- 1. Подключите к входу HDMI IN соответствующий источник (например, BluRay плеер)
- 2. Подключите к HDBT выходам до четырёх HDBT-приёмников (например, **TP-580R** и **TP-588D**)

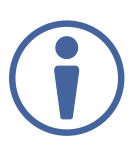

Обратите внимание, что если в качестве источника используется MAC, он будет передавать на выход сигнал с защитой HDCP, для него не поддерживается передача на устройства, которые не поддерживают HDCP.

3. Подключите к прибору штатный блок питания 5 В, а его вилку включите в розетку бытовой электросети (не показана на рис. 2). Загорится индикатор ON

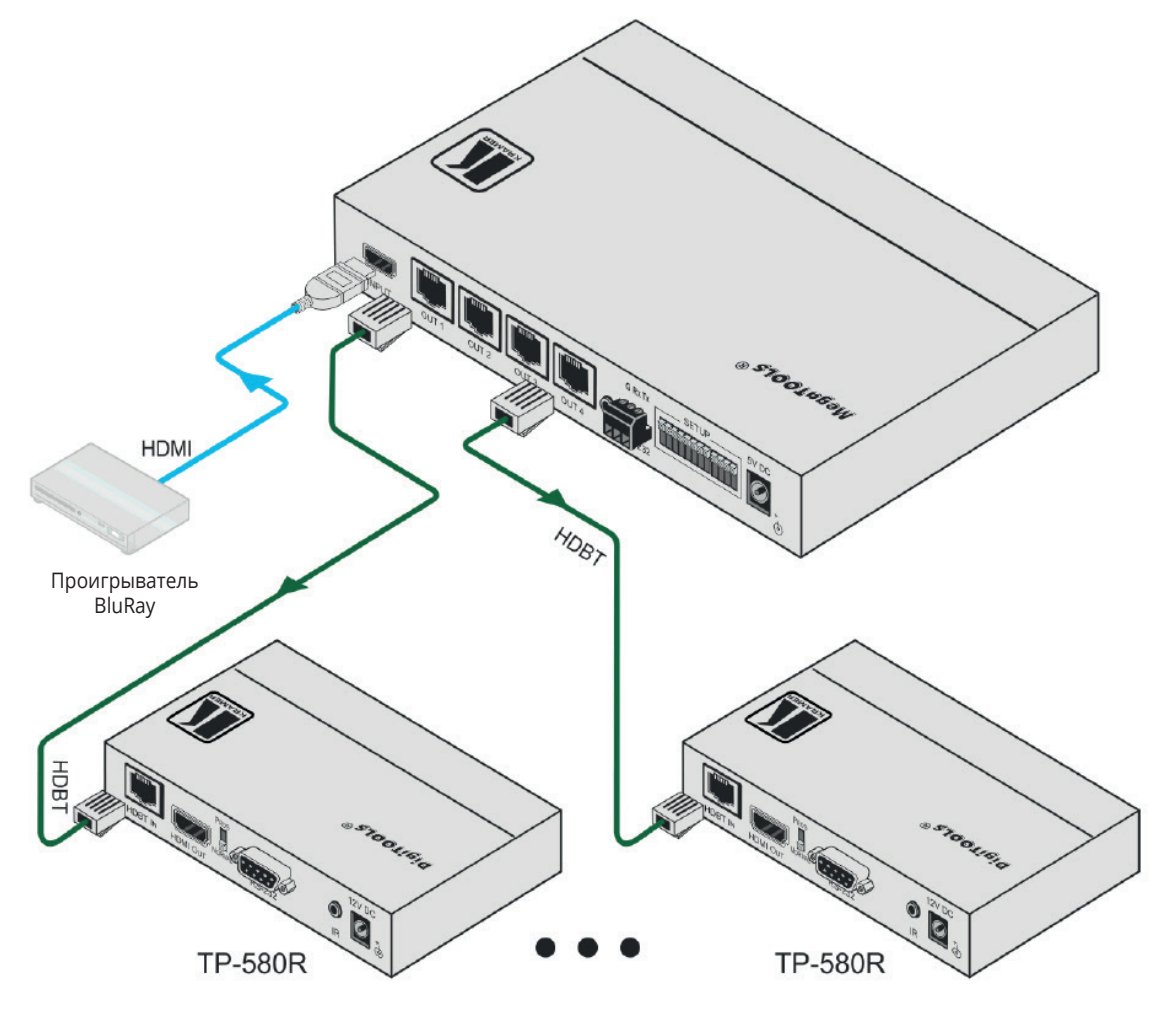

Рис. 2. Подключение передатчика **VM-4HDT**

# **5 ЭКСПЛУАТАЦИЯ VM-4HDT**

В данном разделе описывается порядок распределения сигналов ИК и RS-232 (см. п. 5.1), а также порядок получения EDID (см. п. 5.2).

### **5.1 Распределение сигналов ИК и RS-232**

**VM-4HDT** принимает и передаёт сигналы управления ИК и RS-232, распределяя их на четыре выхода HDBT.

Каждый порт для соответствующего сигнала может передавать команду на один из выходов, на несколько или на все выходы сразу, точно также сигналы передаются и в обратном направлении на **VM-4HDT**.

Порядок коммутации сигналов ИК и RS-232 настраивается при помощи DIP-переключателей SETUP (см. п. 5.1.1).

### **5.1.1 Конфигурация DIP-переключателей**

На рис. 3 показан порядок настройки положения DIP-переключателей (блок SETUP)

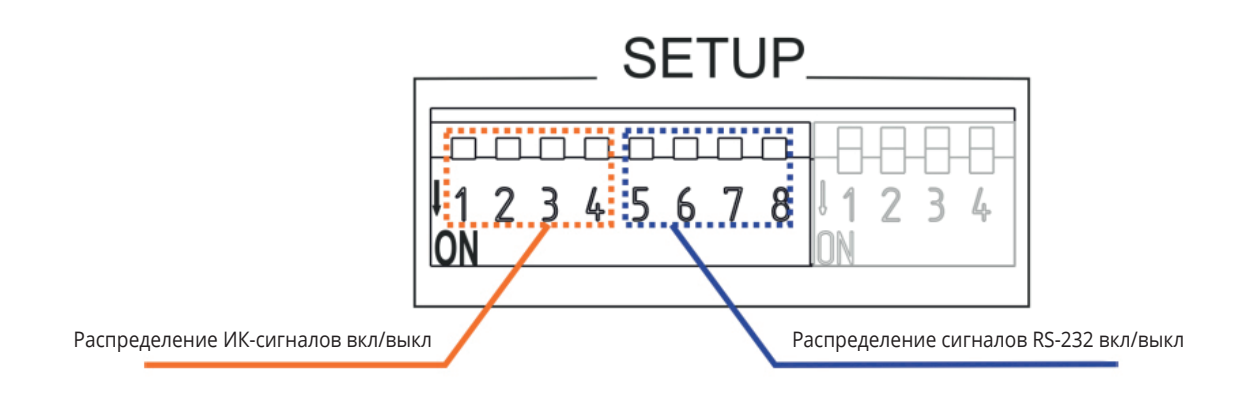

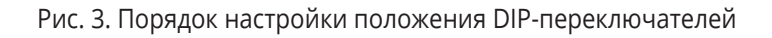

Порядок настройки приведён в таблице ниже:

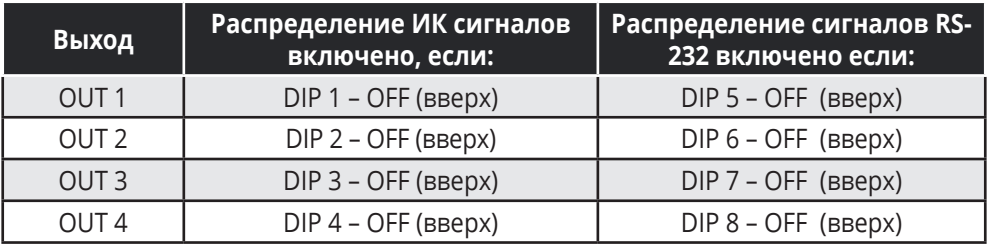

Например, переключатели переведены в положение, показанное на рис. 4 – переключатели 1, 4, 7 и 8 поставлены в положение OFF (вверх). Это означает, что ИК-сигналы будут передаваться по каналам 1 и 4, а команды RS-232 по каналам 3 и 4. Переключатели всех прочих каналов переведены в положение ON (вниз) и, значит, отключены.

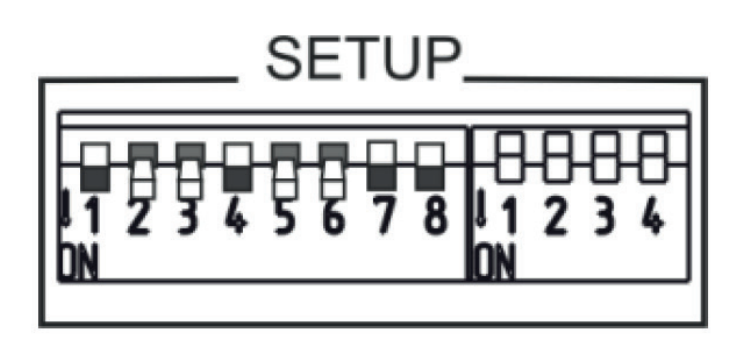

Рис. 4. Настройка положения DIP-переключателей VM-4HDT

### **5.1.2 Распределение сигналов**

В примере на рисунке 5 показана типовая схема подключения к **VM-4HDT** четырёх устройств **TP-580R**. В таблице ниже приведены типы показанных подключений:

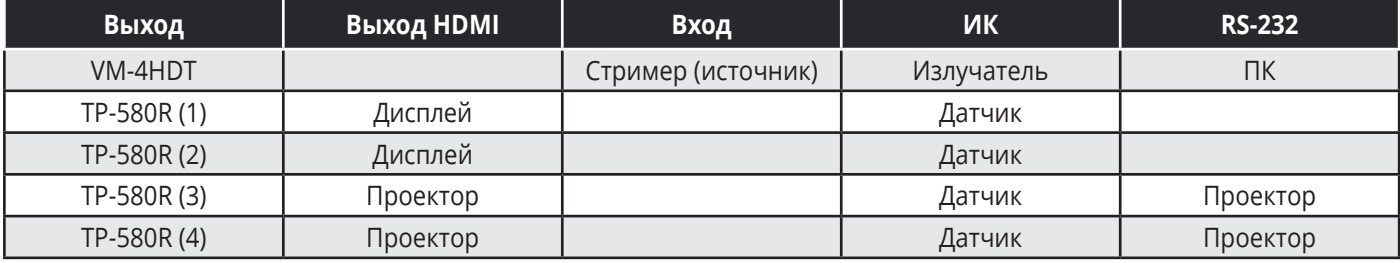

#### **Распределение ИК-сигналов**

Для распределения сигналов ИК вам потребуется внешний ИК-датчик на одном конце (артикул C-A35/IRR-03 или C-A35/IRR-50) и ИК-излучатель на другом (артикул C-A35/IRE-10). Обратите внимание, что вам также доступны два удлинительных кабеля к ИК-излучателю: длиной 15 и 20 метров.

В данном примере ИК-излучатель подключён к стримеру, а ИК-датчики подключены к устройствам **TP-580R**. Подобная схема позволяет вам при помощи пульта ДУ дистанционно управлять работой стримера.

#### **Распределение сигналов RS-232**

Для управления работой самого устройства может использоваться компьютер, подключенный через порт mini USB, а для передачи команд управления RS-232 другим устройствам по витой паре HDBaseT можно использовать внешнюю систему управления.

В данном примере ноутбук подключён к клеммному блоку RS-232 на корпусе **VM-4HDT**, а порты RS-232 на **TP-580R** (3) и **TP-580R** (4) используются для подключения проектора. Подобный вариант подключения позволяет управлять работой проекторов.

Команды управления RS-232 передаются на оба проектора:

- Если проектора одной модели (например, оба проекторы типа А), они будут одинаково откликаться на команды
- Если проекторы разные (проектор А и Б), то команды, отправленные на проектор А будут выполняться именно этим устройством, проектор Б будет эти команды игнорировать

Аналогично, если аналогично подключить дисплеи через **TP-580R** (1) и **TP-580R** (2) и передавать им команды RS-232, то каждый из них будет получать свой набор команд, который будет игнорироваться дисплеем другой модели.

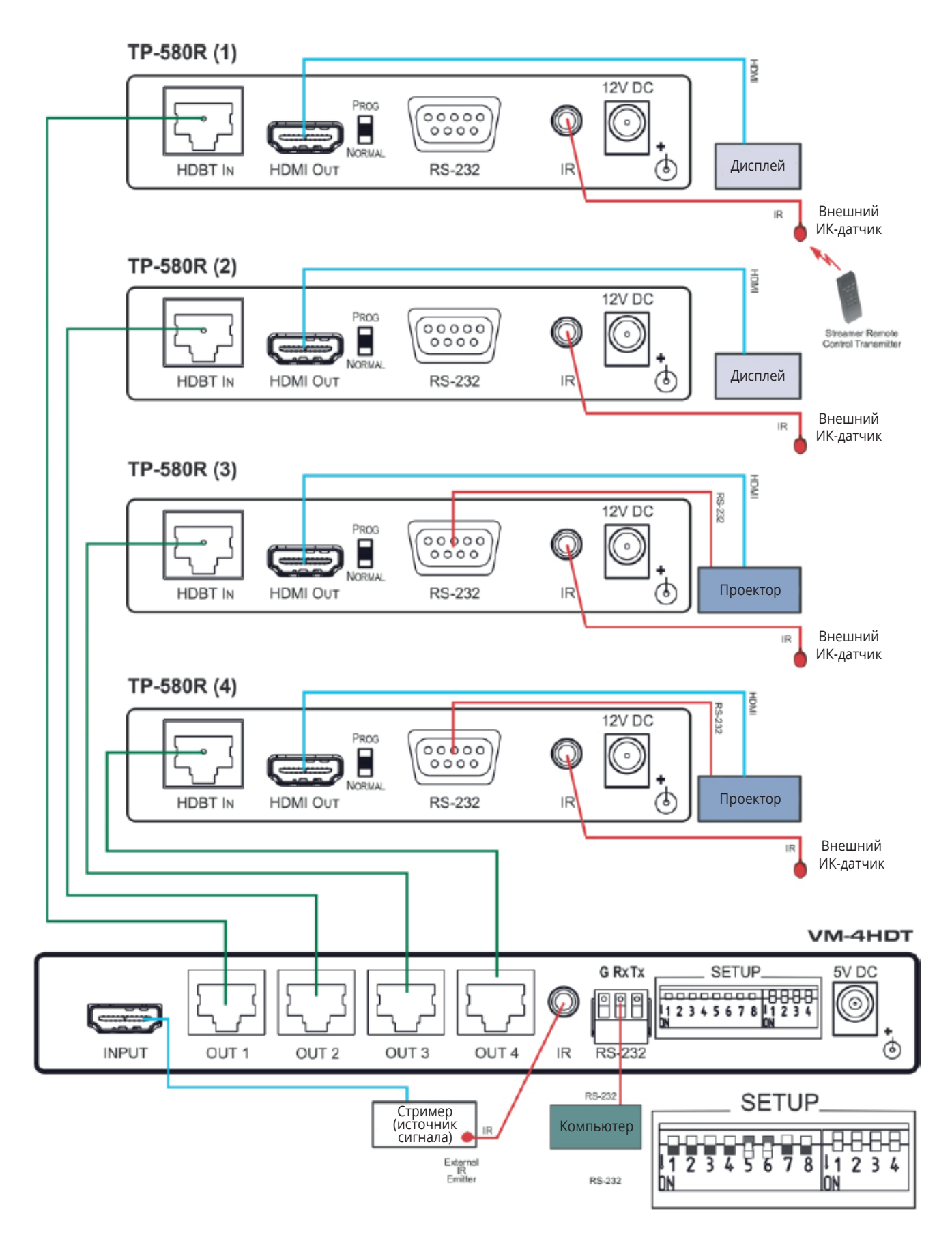

Рис. 5. Пример распределения сигналов ИК/RS-232

# **5.2 Получение EDID**

Для получения EDID нажимайте кнопку EDID SETUP в следующей последовательности:

- 1. При первом нажатии кнопки EDID SETUP будет показан статус текущего блока EDID (так, как это описано ниже)
- 2. Второе нажатие кнопки активирует режим считывания EDID, а каждое следующее нажатие будет переключать считывание на следующий выход: OUT 1 -> OUT 2 -> OUT 3 -> OUT 4 -> все индикаторы мигают, т.е. используется EDID по умолчанию
- 3. Выбрав нужный источник EDID, перестаньте нажимать кнопку EDID SETUP. **VM-4HDT**  в течение нескольких секунд считает данные EDID. По окончанию этой операции все индикаторы переключатся на отображение текущего статуса подключения

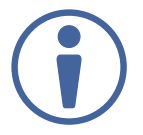

Помните, что если выбран выход без подключения или считать EDID невозможно, передатчик **VM-4HDT** будет автоматически использовать EDID по умолчанию.

Обратите внимание, **VM-4HDT** поддерживает работу с ПО EDID Designer (через порт mini USB), скачать его можно на нашем официальном сайте: Kramer EDID Designer

Также обратите внимание, что для работы через порт mini USB вам нужно скачать и установить соответствующий драйвер: http://www.kramerelectronics.com/support/ product\_downloads.asp

### **5.2.1 Принудительная активация режима RGB**

Если вы хотите использовать EDID подключенного источника, но при этом изменить его так, чтобы ваш передатчик поддерживал только цветовое пространство RGB, нажмите и удерживайте кнопку EDID Setup до тех пор, пока все индикаторы выходов не начнут мигать, после этого той же кнопкой выберите нужный выход и считайте EDID-блок.

Для возврата к обычному режиму нажмите и удерживайте кнопку EDID до тех пор, пока индикаторы всех входов не загорятся, после чего считайте нужные EDID-данные.

# **6 БЛОК EDID ПО УМОЛЧАНИЮ**

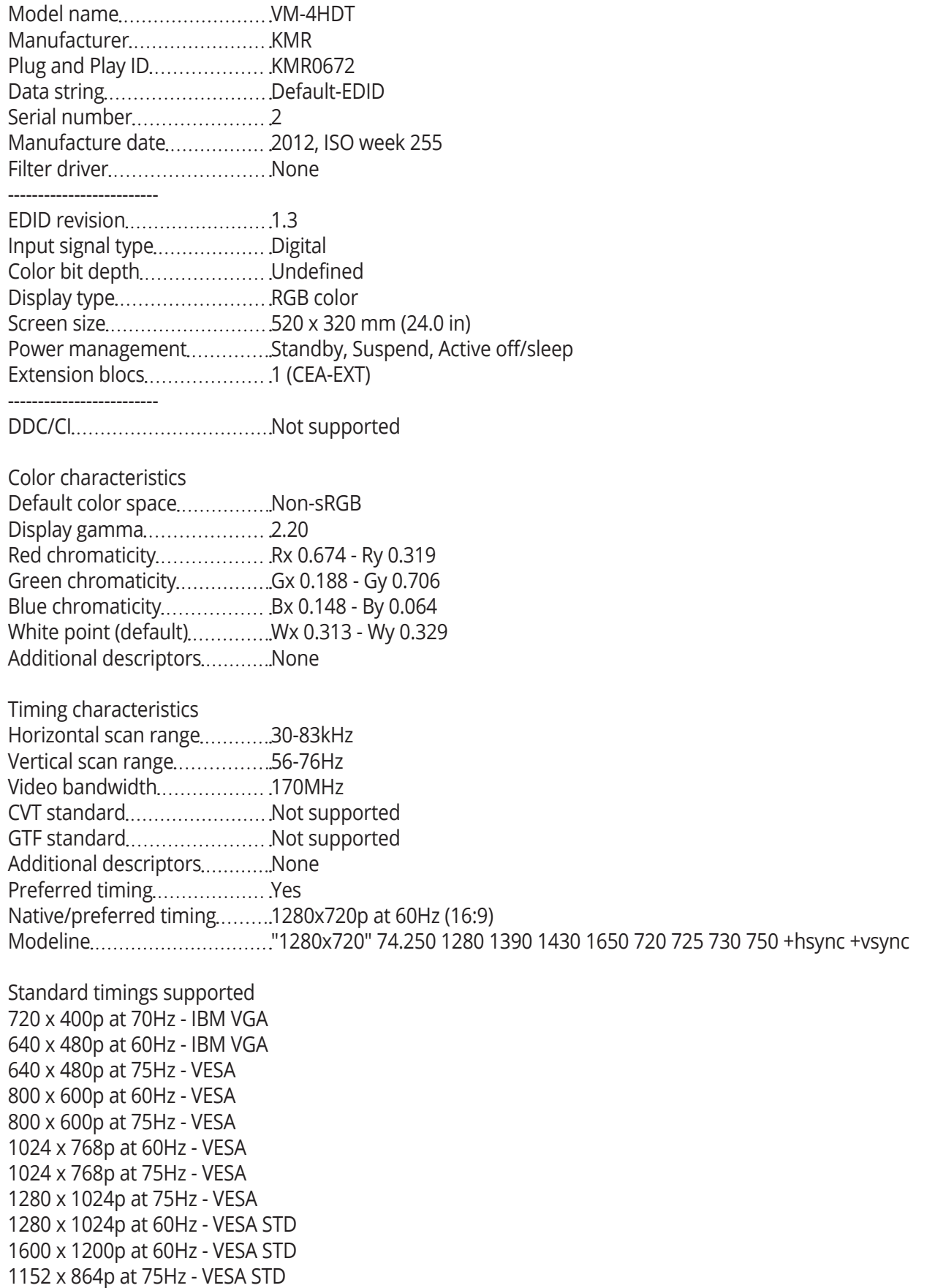

EIA/CEA-861 Information Revision number........................3 IT underscan........................... Supported Basic audio Supported YCbCr 4:4:4 Supported YCbCr 4:2:2 Supported Native formats...........................1 Detailed timing #1...................1920x1080p at 60Hz (16:9) Modeline "1920x1080" 148.500 1920 2008 2052 2200 1080 1084 1089 1125 +hsync +vsync Detailed timing #2..................1920x1080i at 60Hz (16:9) Modeline "1920x1080" 74.250 1920 2008 2052 2200 1080 1084 1094 1124 interlace +hsync +vsync Detailed timing #3...................1280x720p at 60Hz (16:9) Modeline "1280x720" 74.250 1280 1390 1430 1650 720 725 730 750 +hsync +vsync Detailed timing #4 720x480p at 60Hz (16:9) Modeline "720x480" 27.000 720 736 798 858 480 489 495 525 -hsync -vsync CE video identifiers (VICs) - timing/formats supported 1920 x 1080p at 60Hz - HDTV (16:9, 1:1) 1920 x 1080i at 60Hz - HDTV (16:9, 1:1) 1280 x 720p at 60Hz - HDTV (16:9, 1:1) [Native] 720 x 480p at 60Hz - EDTV (16:9, 32:27) 720 x 480p at 60Hz - EDTV (4:3, 8:9) 720 x 480i at 60Hz - Doublescan (16:9, 32:27) 720 x 576i at 50Hz - Doublescan (16:9, 64:45) 640 x 480p at 60Hz - Default (4:3, 1:1) NB: NTSC refresh rate = (Hz\*1000)/1001 CE audio data (formats supported) LPCM 2-channel, 16/20/24 bit depths at 32/44/48 kHz CE vendor specific data (VSDB) IEEE registration number.......0x000C03 CEC physical address..............1.0.0.0 Maximum TMDS clock 165MHz CE speaker allocation data Channel configuration............2.0 Front left/right........................Yes Front LFE................................No Front center............................No Rear left/right.........................No Rear center...........................No Front left/right center.............No Rear left/right center No Rear LFE..................................No Report information Date generated 11/11/2014 Software revision.................. 2.60.0.972 Data source..........................Real-time 0x0032 Operating system 6.1.7601.2.Service Pack 1

# **7 ТЕХНИЧЕСКИЕ ХАРАКТЕРИСТИКИ**

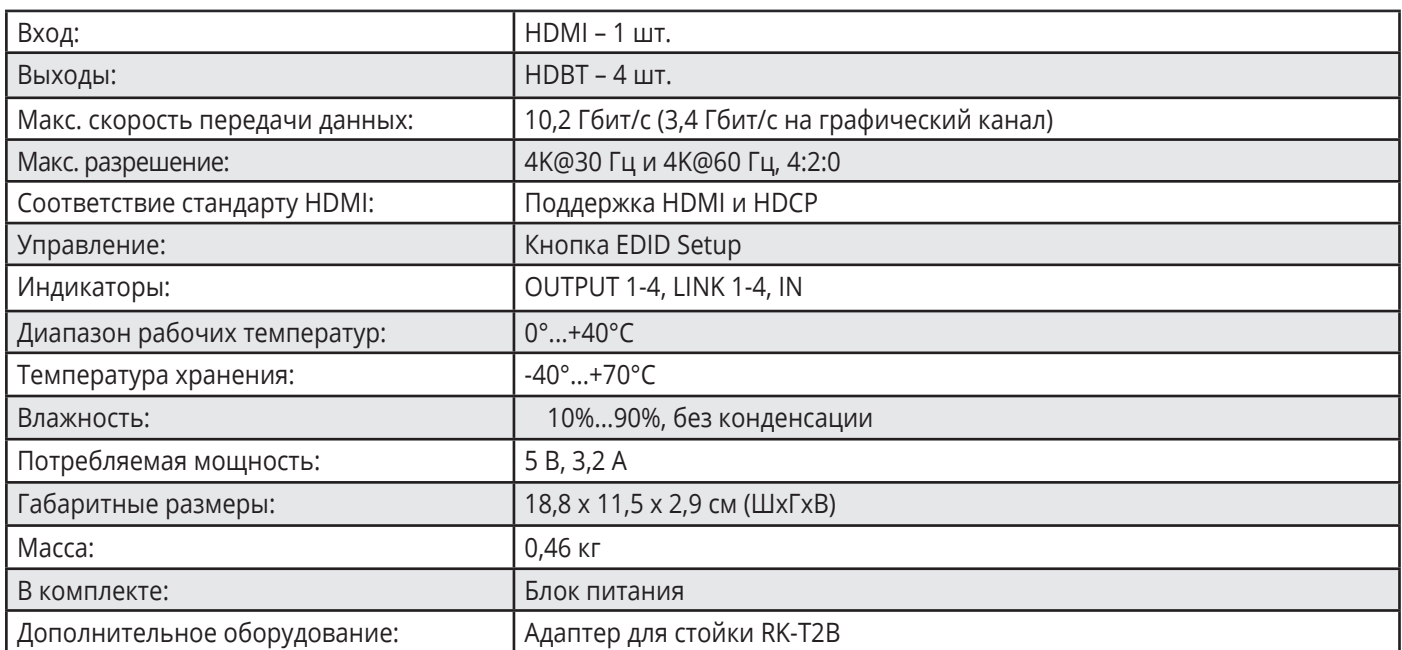

В технические данные без дополнительного уведомления могут вноситься изменения, следите за обновлениями на

сайте http://www.kramerelectronics.com

### **7.1 Параметры связи по умолчанию**

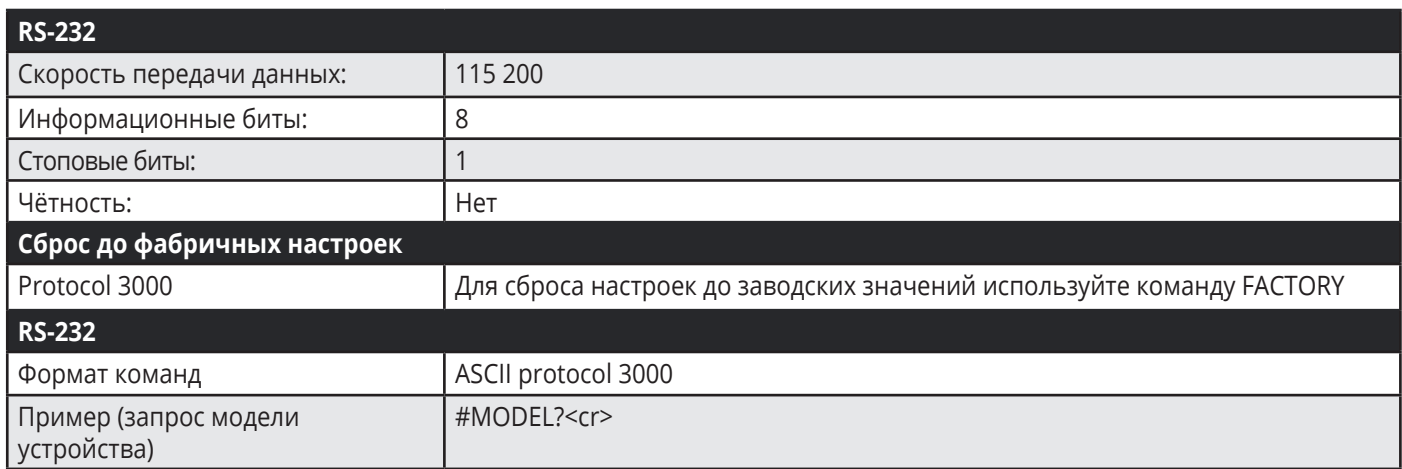

# **8 KRAMER PROTOCOL 3000**

Имеется возможность управления прибором с помощью команд последовательного интерфейса, выдаваемых с PC, устройства дистанционного управления или системы сенсорного экрана. Взаимодействие устройств осуществляется с помощью заданного по умолчанию протокола Kramer Protocol 3000.

В настоящем разделе описываются:

- синтаксис протокола Protocol 3000 (см. подраздел 8.1);
- команды протокола Protocol 3000 (см. подраздел 8.2);
- подробное описание команд протокола Kramer Protocol 3000 (см. подраздел 8.3).

### **8.1 Синтаксис протокола Kramer Protocol 3000**

### **8.1.1 Формат сообщений (от рабочей станции к устройству)**

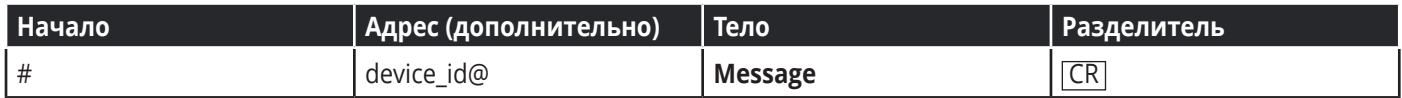

#### **Простая команда**

Строка с одной командой без указания адреса устройства:

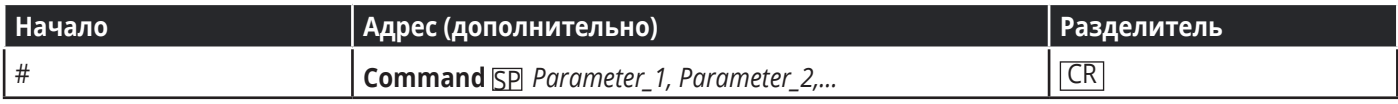

#### **Строка с несколькими командами**

Формальный синтаксис при объединении нескольких команд и указании адреса устройства:

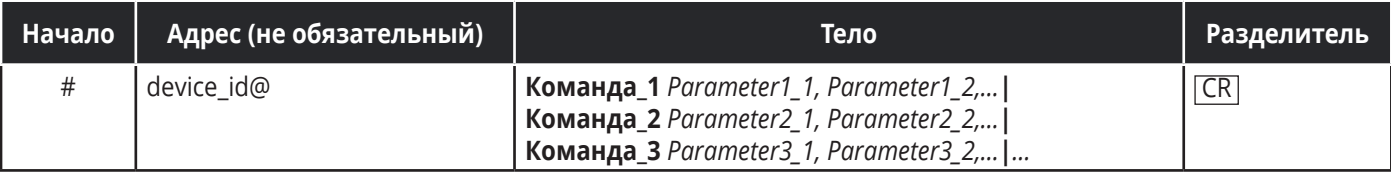

### **8.1.2 Формат ответных сообщений от устройства**

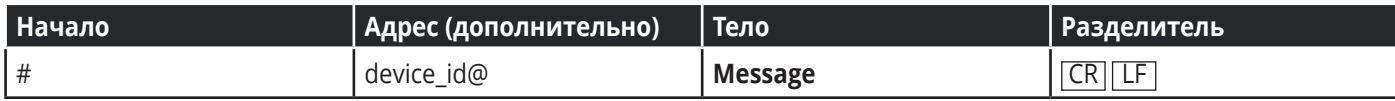

#### **Длинный ответ от устройства**

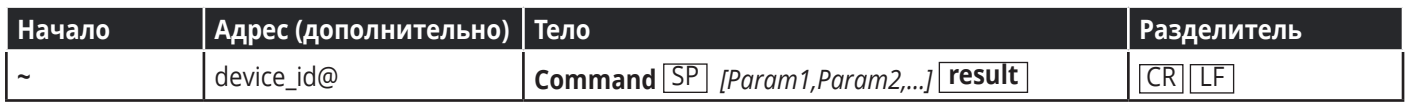

 $CR$  = возврат каретки (ASCII 13 = 0x0D)

 $LE =$  перевод строки (ASCII 10 = 0x0A)

 $\boxed{SP}$  = пробел (ASCII 32 = 0x20)

### **8.1.3 Обзор команд**

#### **Команда**

Определенная последовательность букв (A-Z, a-z и «-»).

Команды и указываемые параметры должны разделяться как минимум одним пробелом.

#### **Параметры**

Последовательность алфавитно-числовых знаков формата ASCII (0-9, A-Z, a-z и некоторые специальные знаки для специальных команд). Параметры разделяются запятыми.

#### **Строка сообщения**

Любая команда, (составляющая часть сообщения) должна начинаться со стартового символа и заканчиваться завершающим символом.

**Примечание:** последовательность сообщений может состоять из более чем одной команды. Команды разделяются вертикальной чертой ( | ).

#### **Знак начала сообщения**

# – для команды/запроса рабочей станции

~ – для ответа устройства

#### **ID устройства (device\_id)**

device id по умолчанию «01». В некоторых устройствах может быть изменён, в этом случае его указание обязательно при передаче команды в устройство. ID устройства заканчивается знаком @

#### **Знак запроса**

Некоторые команды для обозначения запроса в конце выделяются знаком ?

#### **Знак конца сообщения**

CR – сообщения рабочей станции; возврат каретки (ASCII 13) CR LF – сообщения устройств; возврат каретки (ASCII 13) + перевод строки (ASCII 10)

#### **Знак разделителя цепочки команд**

Если в последовательность сообщений включено более одной команды, то команды разделяются вертикальной чертой. При составлении последовательности команд вводите в начале и конце строки начальный и конечный знак команды соответственно. Пробелы между параметрами и командами не учитываются.

### **8.1.4 Ввод команд**

Можно вводить команды непосредственно, используя терминал с ASCII, например HyperTerminal, Hercules и т.д. Соедините терминал с последовательным или Ethernet-портом устройства Kramer. Для ввода CR нажмите клавишу Enter.

( LF также передаётся, но игнорируется синтаксическим анализатором команд).

При отправке команд с контроллеров сторонних производителей, таких как Crestron, некоторые символы требуют особого кодирования (такого как /X##). Более детальная информация содержится в Руководстве по эксплуатации соответствующего контроллера.

### **8.1.5 Формы команд**

Синтаксис некоторых команд допускает использовать короткие имена в дополнение к длинным именам для ускорения процесса ввода. Отклик всегда поступает в соответствии с длинным синтаксисом.

### **8.1.6 Формирование цепочки команд**

Несколько команд могут быть соединены последовательно в одной строке. Каждая команда отделяется вертикальной чертой ( | ). При соединении команд введите символы начала последовательности и окончания последовательности команд только один раз – в начале и в конце строки соответственно.

Команды в строке не будут выполняться пока не введён символ окончания последовательности.

Для каждой отдельной команды в цепочке посылается отдельный отклик.

### **8.1.7 Максимальная длина строки**

64 символа.

# **8.2 Команды протокола Kramer Protocol 3000**

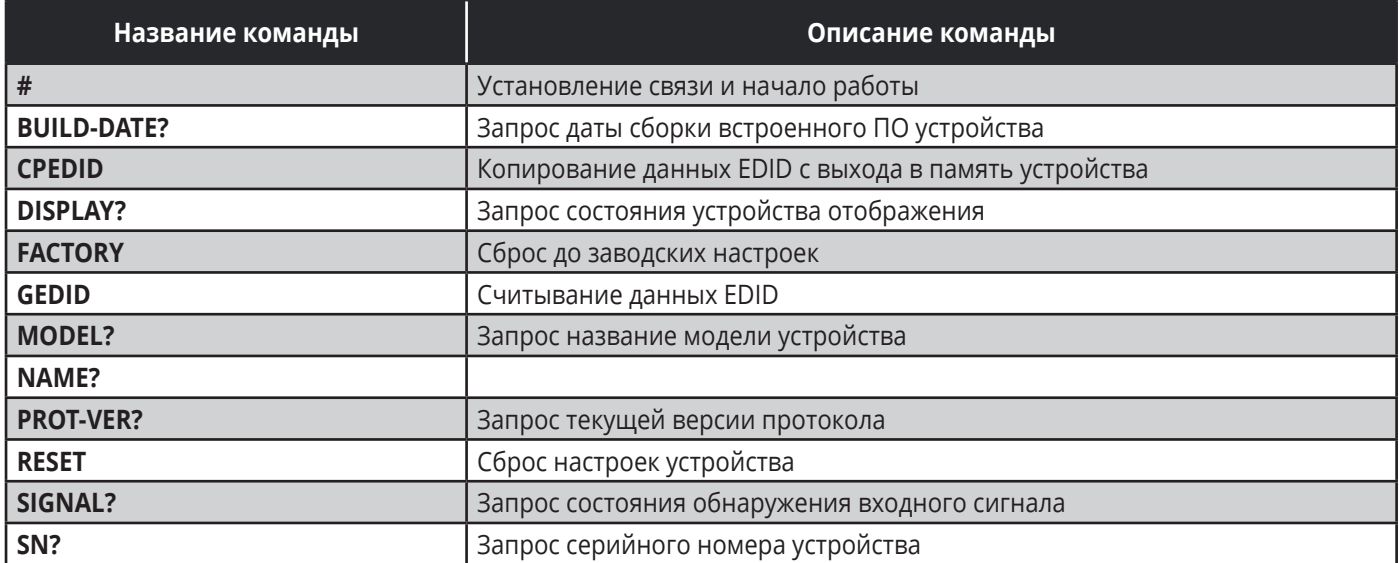

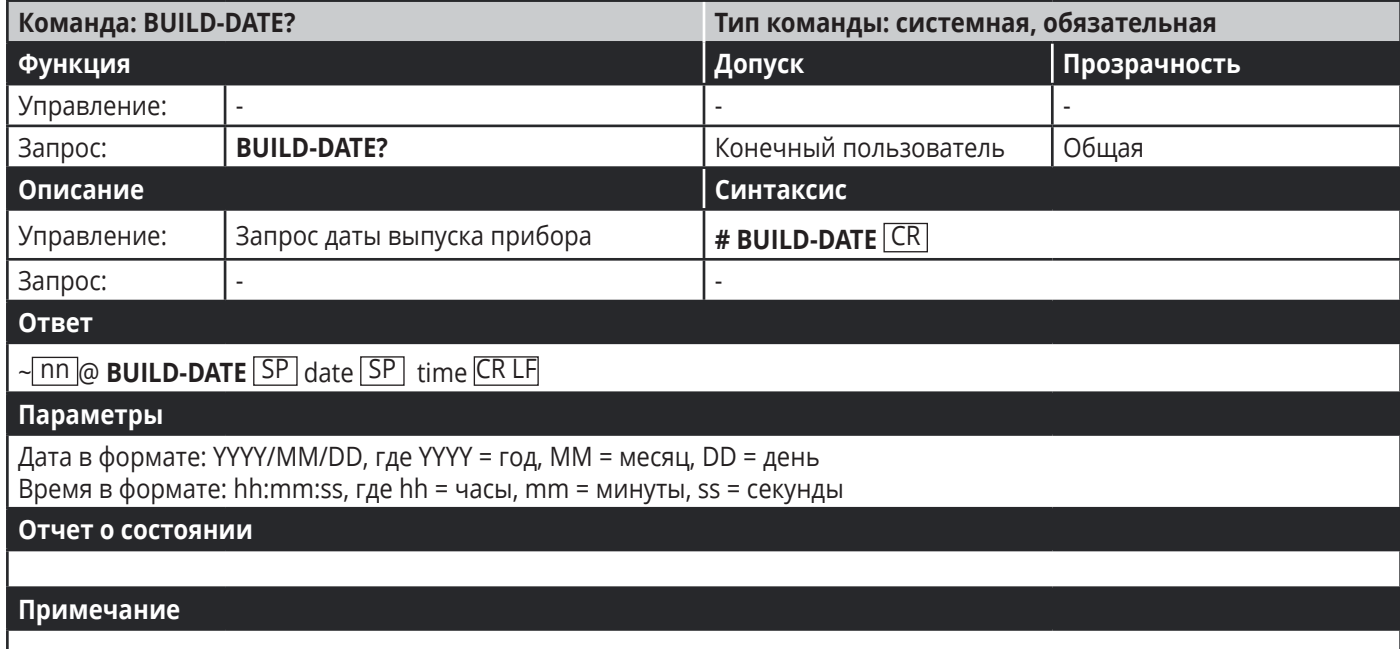

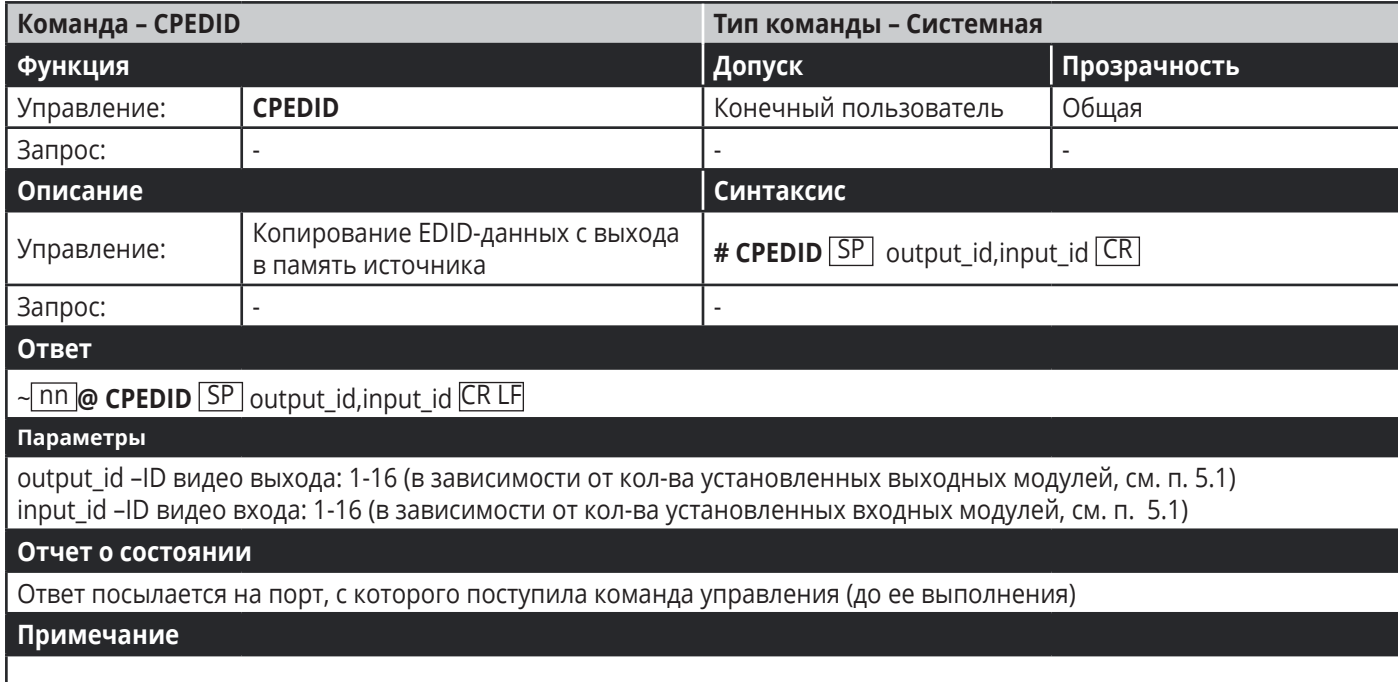

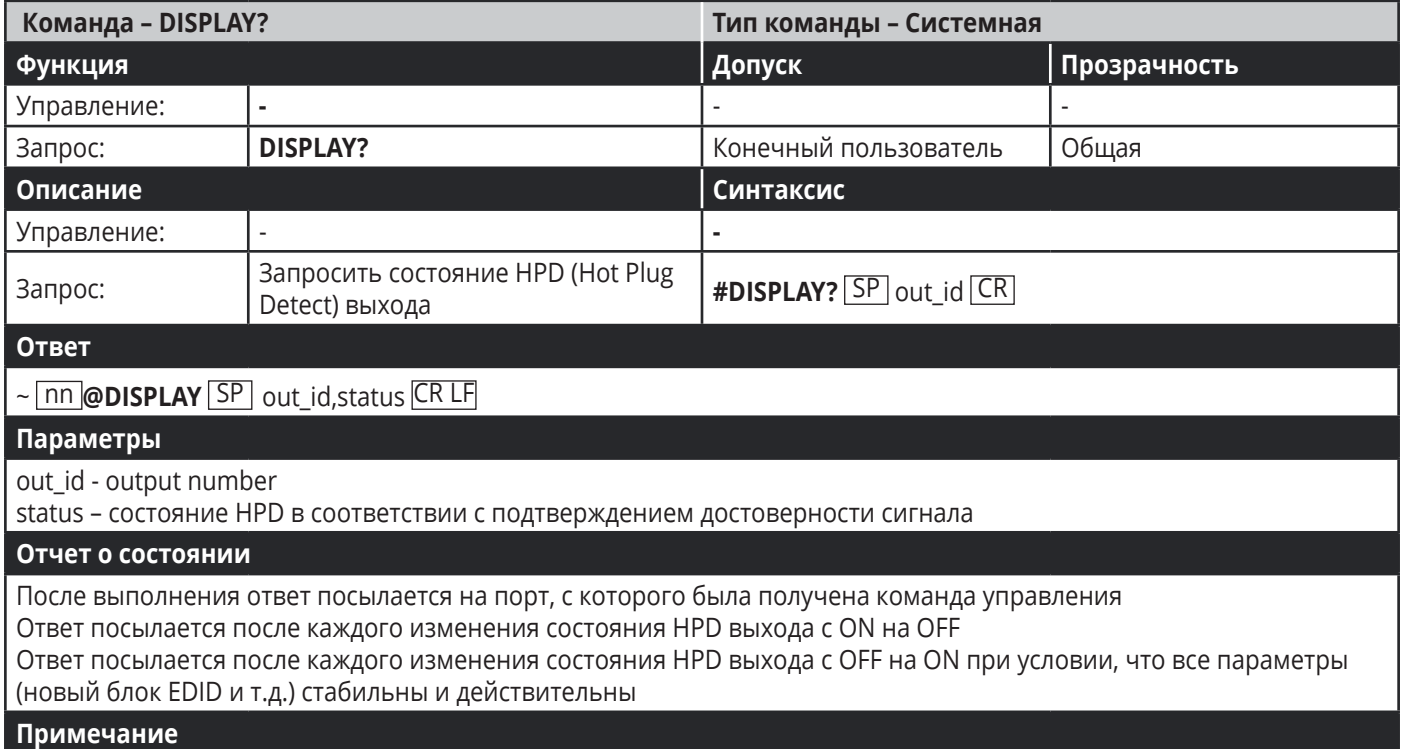

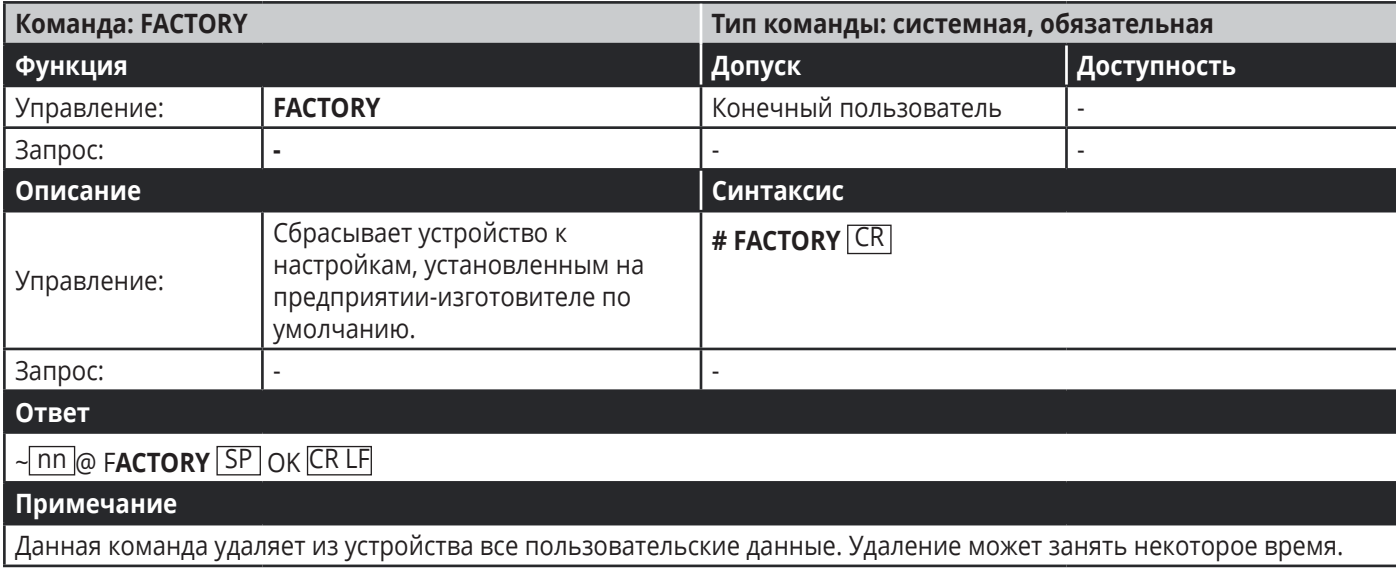

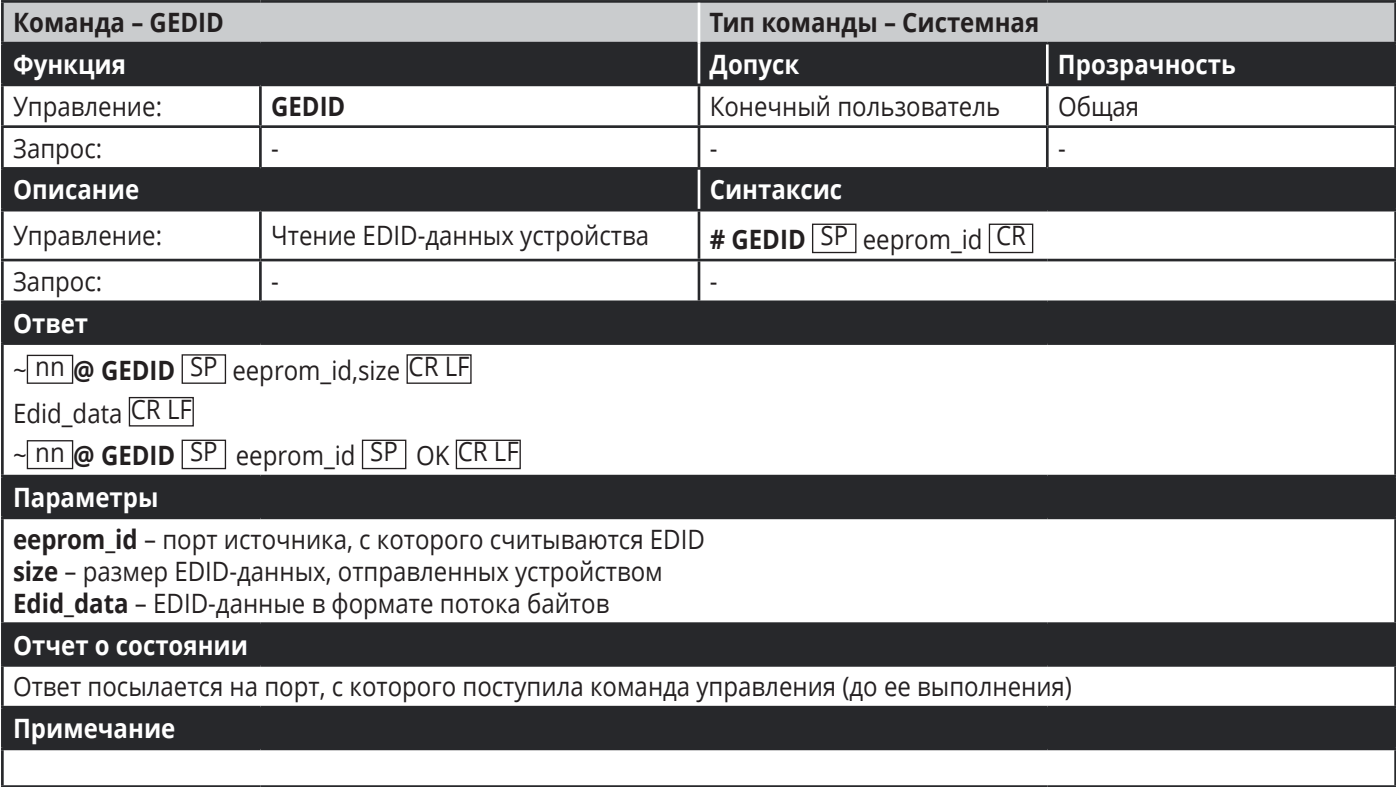

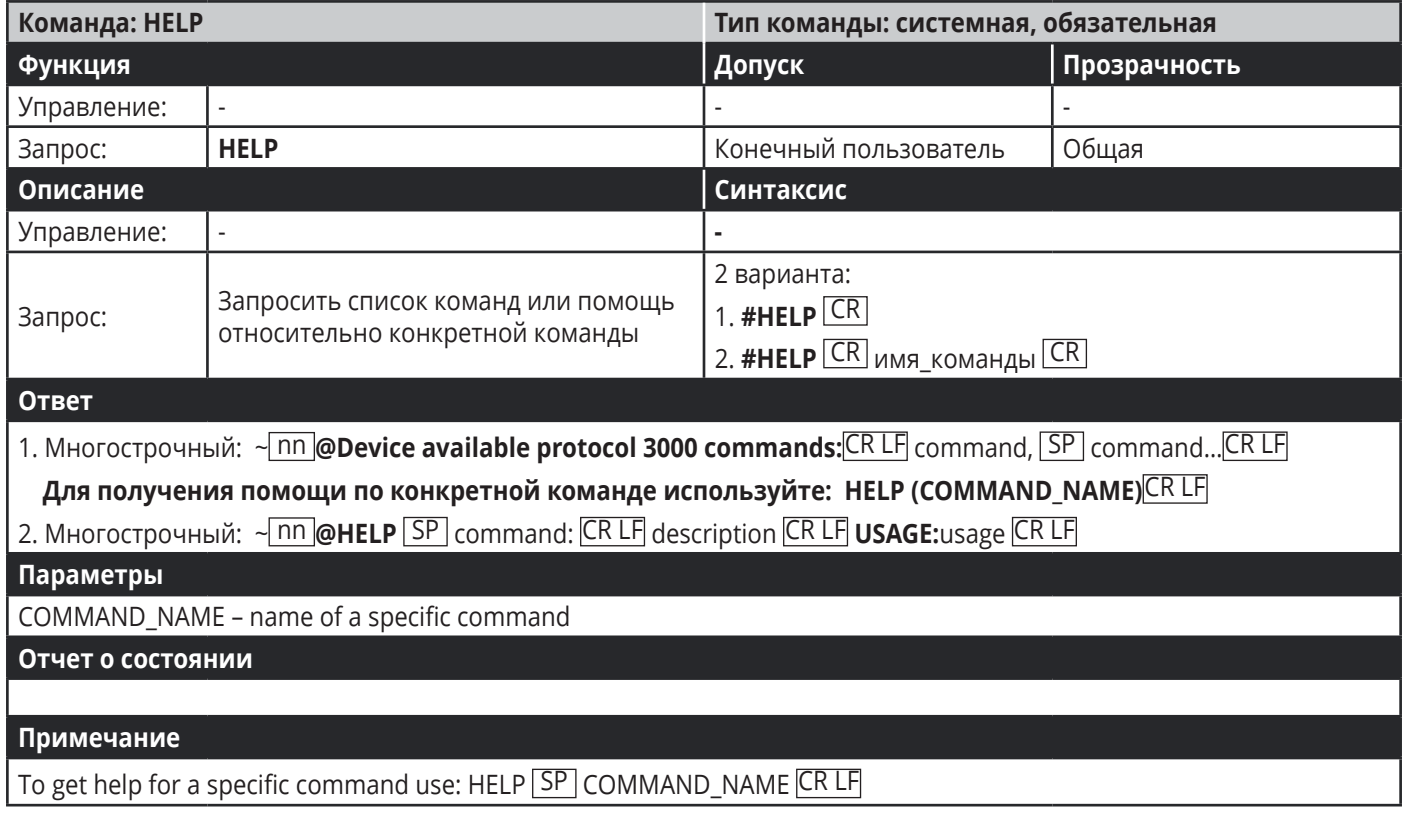

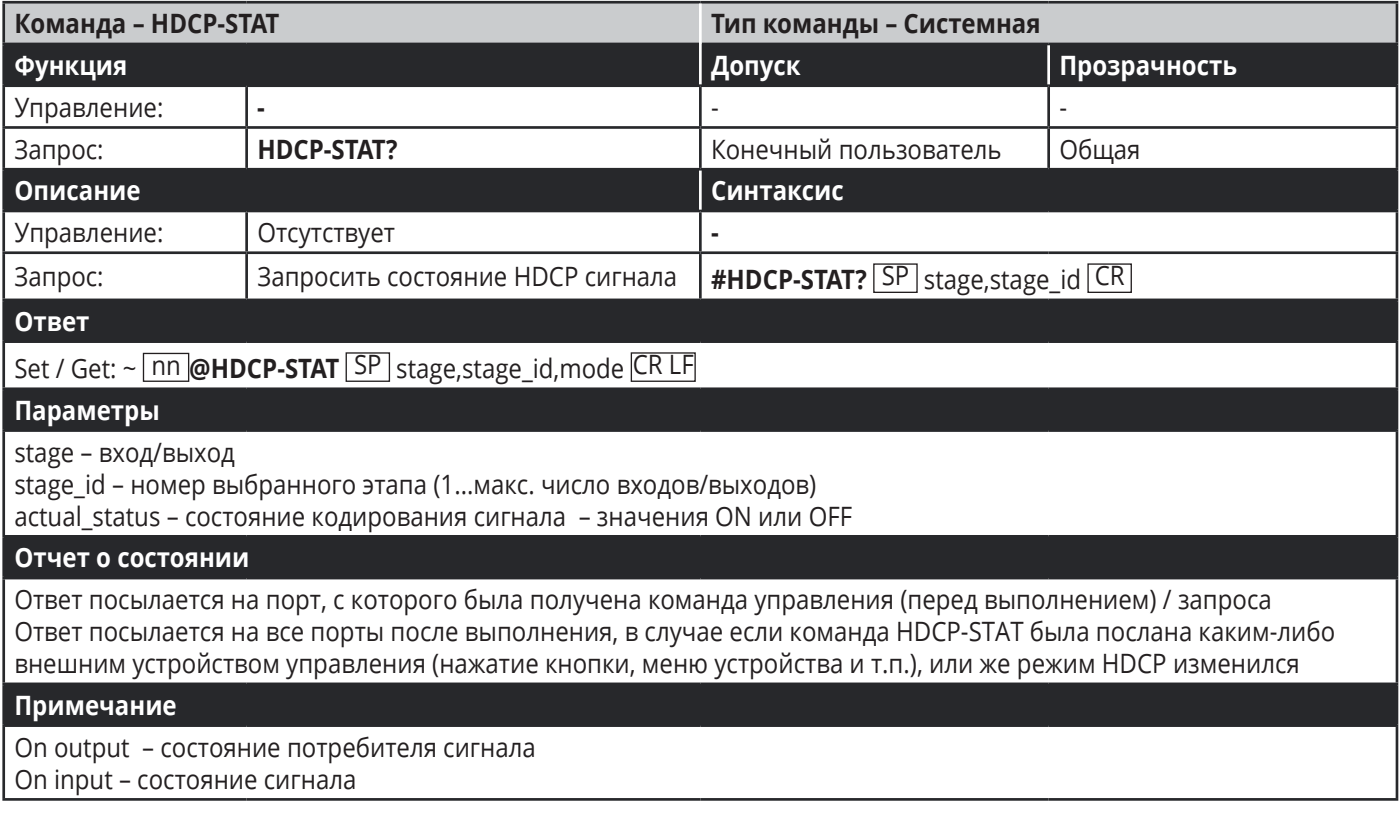

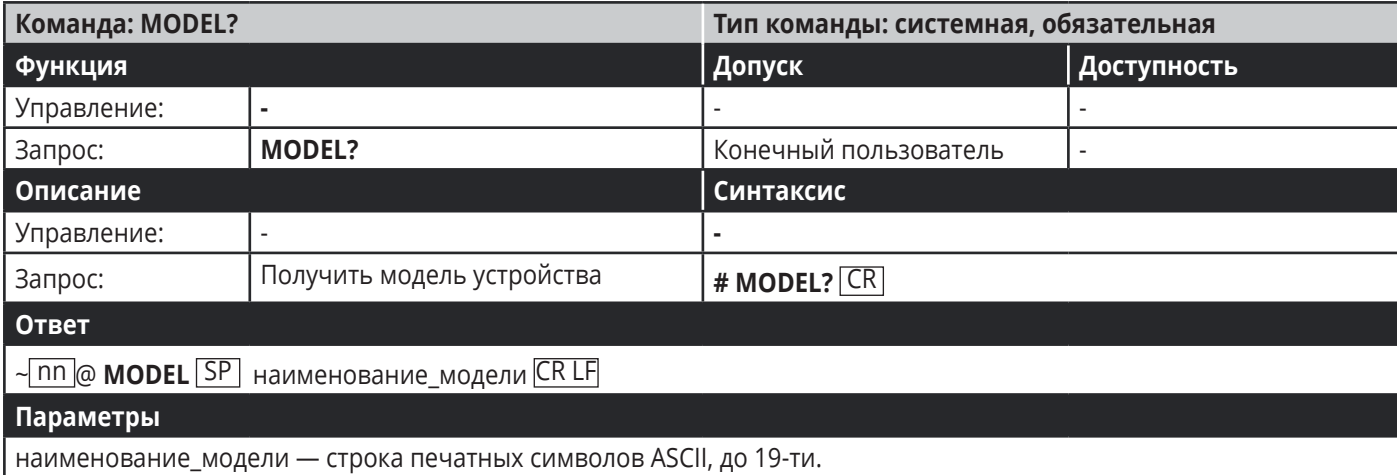

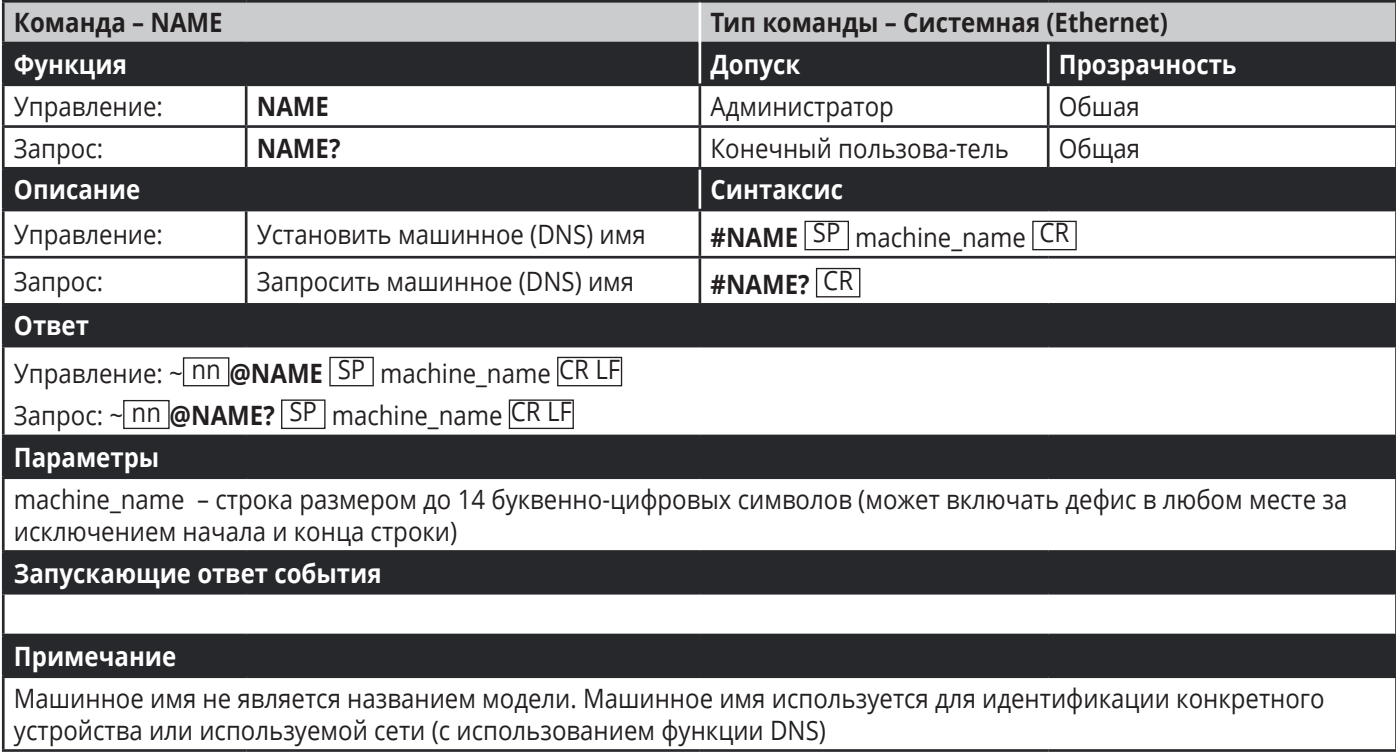

#### KRAMER PROTOCOL 3000

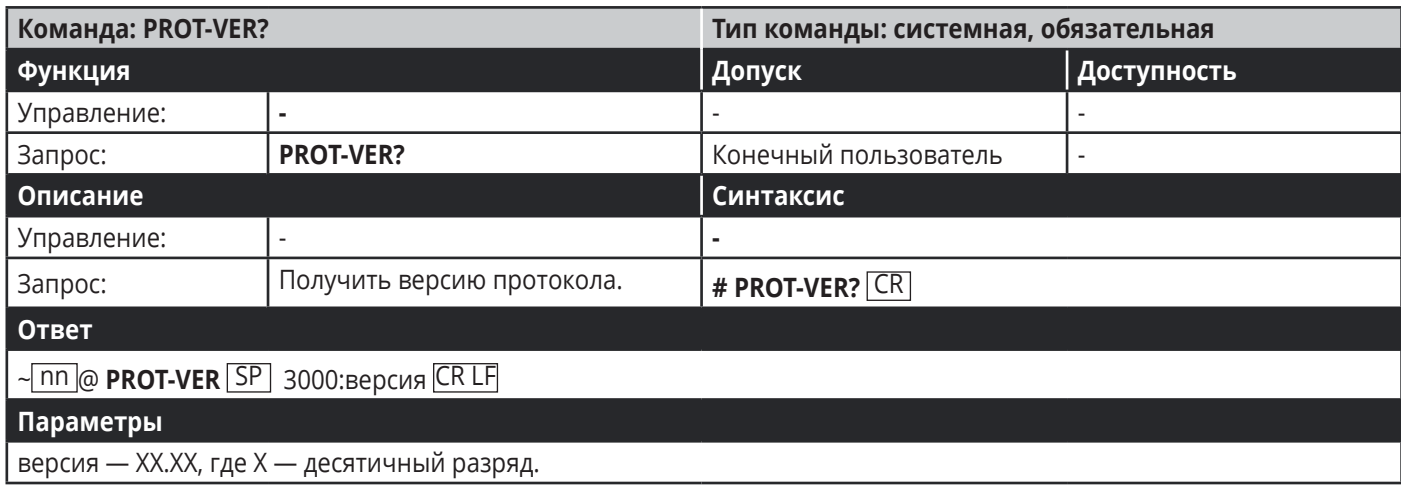

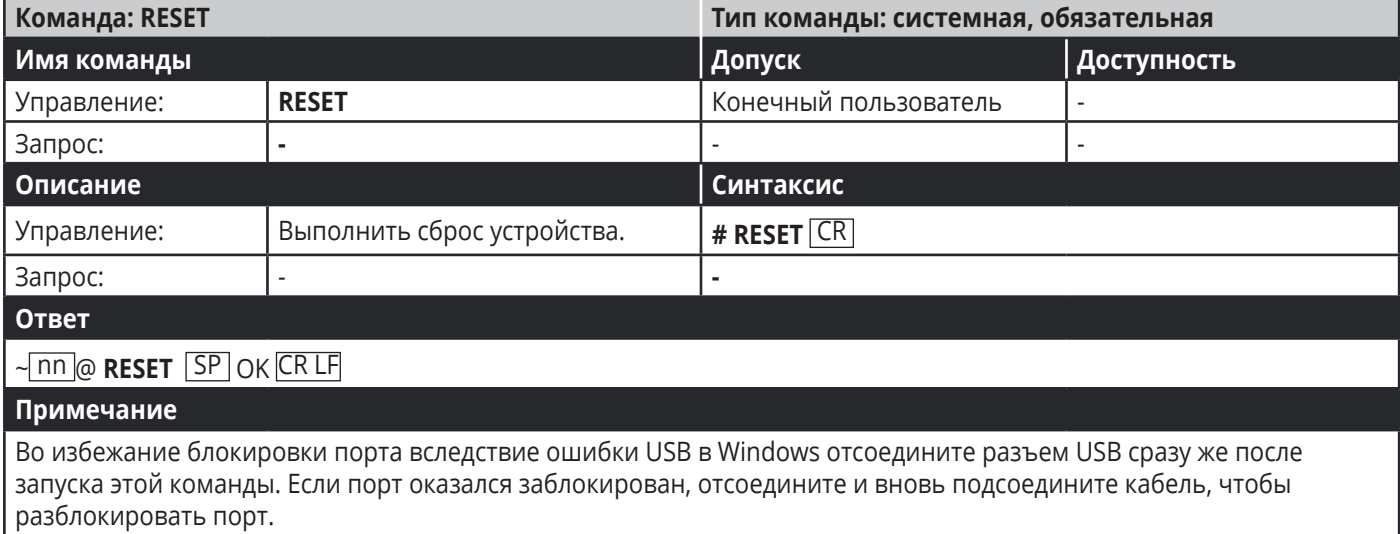

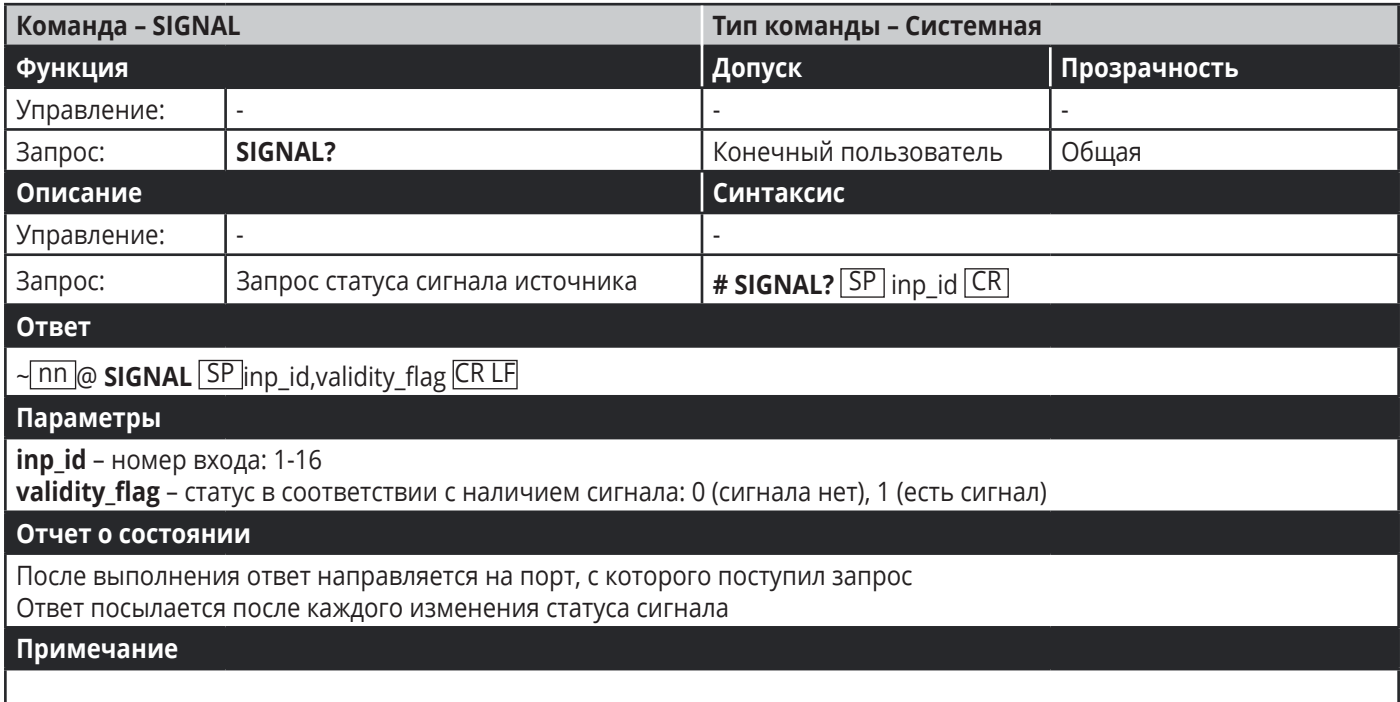

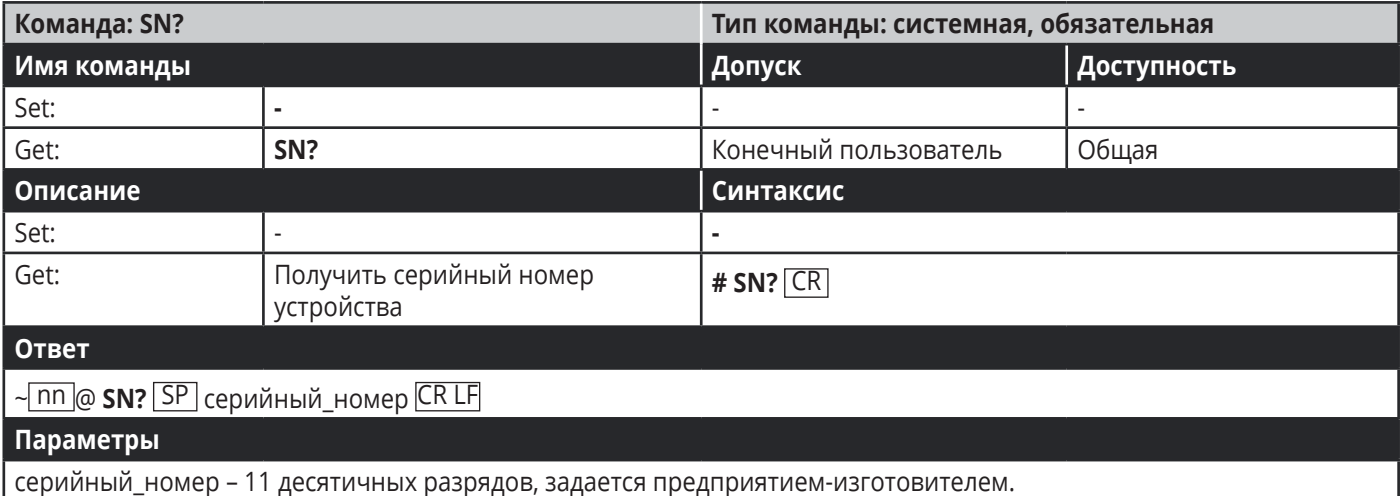

### **8.3 Использование пакетных протоколов**

Данный тип протокола был разработан для передачи больших объемов данных, например, файлов, ИК-команд, данных EDID и т.д.

#### **Для использования протокола нужно:**

- 1. Отправить команду: LDRV, LOAD, IROUT, LDEDID
- 2. Дождаться ответа Ready или ERR###
- 3. Если ответ «Ready»:
- Отправить массив данных
- Дождаться сообщения «ОК» после передачи последнего массива данных
- Дождаться сообщения «ОК» для выполнения команды
- 4. Структура массива:
- ID массива (1, 2, 3…) (2 байта в длину)
- Длина (длина данных + 2 для CRC) (2 байта в длину)
- Данные (длина данных 2 байта)
- CRC 2 байта

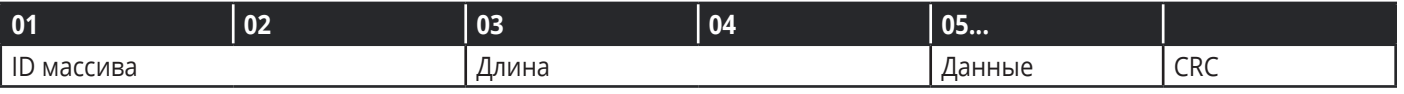

#### 5. Ответ:

~NNNN SP OK CR LF

Где NNNN означает ID массива в формате шестнадцатеричного кода ASCII.

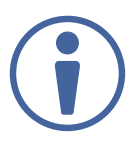

Многочлен 16-битного CRC рассчитывается CRC-CCITT:  $0x1021 = x^{16} + x^{12} + x^{5} + 1$ Начальное значение: 0000 Конечное значение XOR: 0

 Образцы кодов доступны по ссылке: http://sanity-free.org/133/crc\_16\_ccitt\_in\_csharp.html Пример CRC: Данные = "123456789" Результат => 0x31C3

# **Ограниченная гарантия**

Kramer Electronics (далее — Kramer) гарантирует качество изготовления данного изделия и отсутствие дефектов в использованных материалах на оговорённых далее условиях.

#### **Срок гарантии**

Гарантия распространяется на детали и качество изготовления в течение трех лет со дня первичной покупки изделия.

#### **Кто обеспечивается гарантией**

Гарантией обеспечивается только первичный покупатель изделия.

#### **На что гарантия распространяется, а на что — нет**

Исключая перечисленные ниже пункты, гарантия покрывает случаи дефектности материалов или некачественного изготовления данного изделия. Гарантия не распространяется на:

- 1. Любые изделия, не распространяемые Kramer или приобретённые не у авторизованного дилера Kramer. Если Вы не уверены, является ли торгующая организация уполномоченным представителем Kramer, свяжитесь, пожалуйста, с одним из наших агентов, перечисленных в списке на web-сайте www.kramerelectronics.com.
- 2. Любые изделия, серийный номер на которых испорчен, изменён или удалён.
- 3. Повреждения, износ или неработоспособность, являющиеся следствием:
- I. Аварии, применения не по назначению, неправильного обращения, небрежного обращения, пожара, наводнения, молнии или иных природных явлений.
- II. Изменения конструкции или невыполнения требований инструкции, прилагаемой к изделию.
- III. Ремонта или попытки ремонта кем-либо, кроме уполномоченных представителей Kramer.
- IV. Любой транспортировки изделия (претензии следует предъявлять службе доставки).
- V. Перемещения или установки изделия.
- VI. Любого иного случая, не относящегося к дефектам изделия.
- VII. Неправильного использования упаковки, корпуса изделия, применения кабелей и дополнительных принадлежностей совместно с изделием.

#### **Что мы оплачиваем и что не оплачиваем**

Мы оплачиваем работы и материалы, затрачиваемые на изделие, покрываемое гарантией. Не оплачиваются:

- 1. Расходы, сопутствующие перемещению или установке изделия.
- 2. Стоимость первоначального технического обслуживания (настройки), включая регулировки, осуществляемые пользователем или программирование. Данная стоимость определяется дилером Kramer, у которого было приобретено оборудование.
- 3. Затраты на перевозку.

#### **Как получить гарантийное обслуживание**

- 1. Чтобы получить обслуживание изделия, Вы должны доставить устройство (или отправить его, транспортные расходы оплачены) в любой сервисный центр Kramer.
- 2. При необходимости гарантийного обслуживания следует представить помеченный датой покупки товарный чек (или копию) и приложить его к изделию при отправке. Также, пожалуйста, вышлите любой почтой сведения о Вашем имени, названии организации, адресе и описание проблемы.
- 3. Координаты ближайшего уполномоченного сервисного центра Kramer можно узнать у авторизованного дилера.

#### **Ограничение подразумеваемых гарантий**

Все подразумеваемые гарантийные обязательства, включая гарантии торговой ценности и соответствия для применения в определённой области, ограничиваются продолжительностью действия данной гарантии.

#### **Исключение повреждений**

Обязательства Kramer по отношению к любым дефектным изделиям ограничиваются ремонтом или заменой изделия, по нашему усмотрению. Kramer не несет ответственность за:

- 1. Повреждения иного имущества, вызванные дефектами данного изделия, ущерб, полученный вследствие неудобства изделия в работе, ущерб при невозможности использования изделия, потери времени, коммерческие потери; или
- 2. Любой другой ущерб, случайный, преднамеренный или иного рода. В некоторых странах могут не действовать ограничения на срок действия подразумеваемой гарантии и/или не допускается исключать или ограничивать гарантию при возникновении случайного или преднамеренного ущерба; таким образом, вышеприведенные ограничения и исключения могут на Вас не распространяться.

Данная гарантия предоставляет вам особые законные права, и Вы также можете воспользоваться другими правами, состав которых зависит от места Вашего проживания.

**Примечание:** Все изделия, возвращаемые Kramer для обслуживания, должны получить первоначальное подтверждение, каковое может быть получено у Вашего дилера.

Данное оборудование прошло проверку на соответствие требованиям: ЕН-50081: «Электромагнитная совместимость (ЕМС); основной стандарт по излучениям. Часть 1: Жилые, коммерческие условия и лёгкая промышленность».

ЕН-50082: «Электромагнитная совместимость (ЕМС); основной стандарт по защите. Часть 1: Жилые, коммерческие условия и лёгкая промышленность».

CFR-47 Правила и инструкции FCC: Часть 15 – «Радиочастотные устройства: Подраздел В — Непредумышленное излучение».

#### **Осторожно!**

- Обслуживание аппаратуры может производить только уполномоченный Kramer технический персонал. Любой пользователь, вносящий изменения или дополнения в конструкцию устройства без ведома изготовителя, теряет разрешение на использование данного оборудования.
- Пользуйтесь источником питания постоянного тока, входящим в комплект поставки.
- Применяйте, пожалуйста, рекомендованные типы соединительных кабелей для подключения устройства к другому оборудованию.

Перечень организаций, осуществляющих продажу нашей продукции, приведён на нашем web-сайте WWW.KRAMERAV.COM или WWW.KRAMER.RU. С данных сайтов можно также отправить письмо в правление компании. Мы рады Вашим вопросам, замечаниям и отзывам.